#### **Het maken van een standaard TIA Portal bibliotheek**

Voor gebruik in de procesindustrie

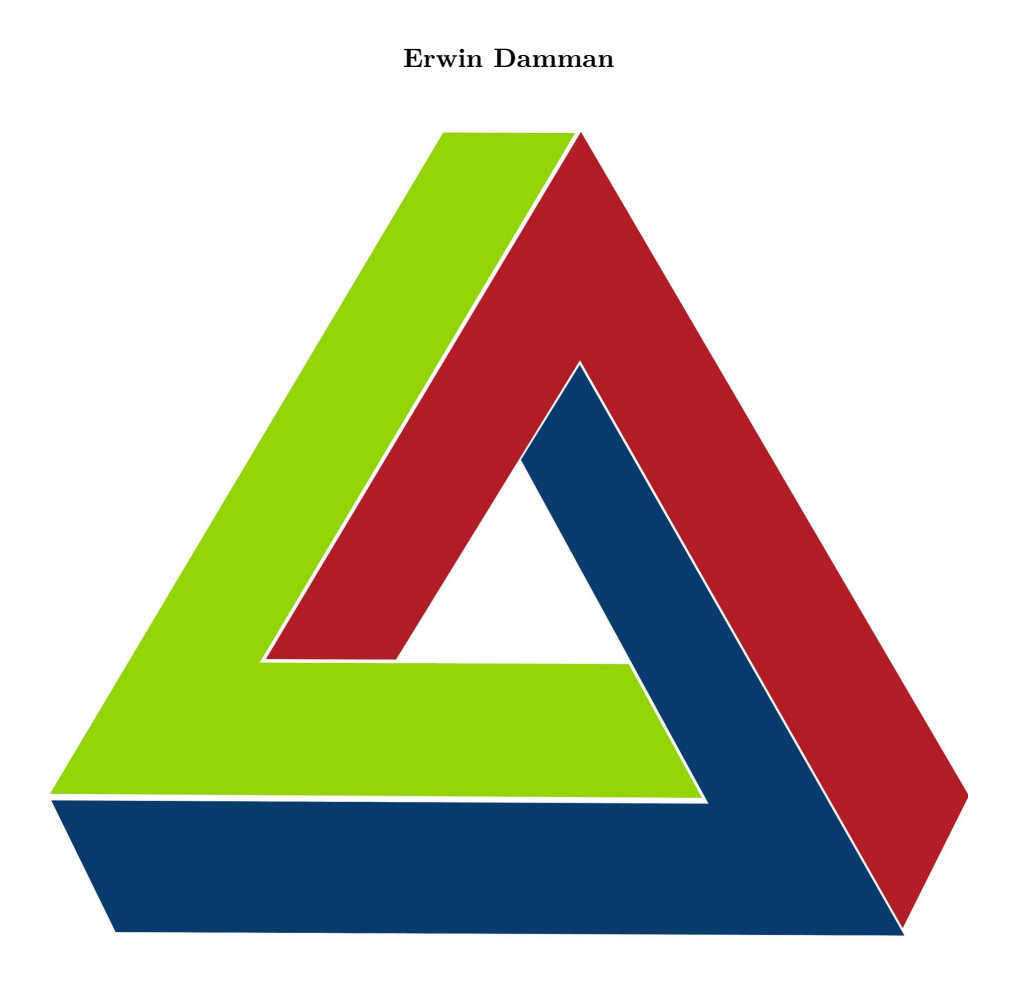

Procesverslag

De Haagse Hogeschool Technische Informatica Schiedam, Nederland 20 december 2018

<span id="page-2-0"></span>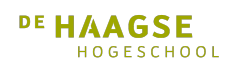

Versiebeheer

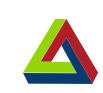

## **Versiebeheer**

<span id="page-2-1"></span>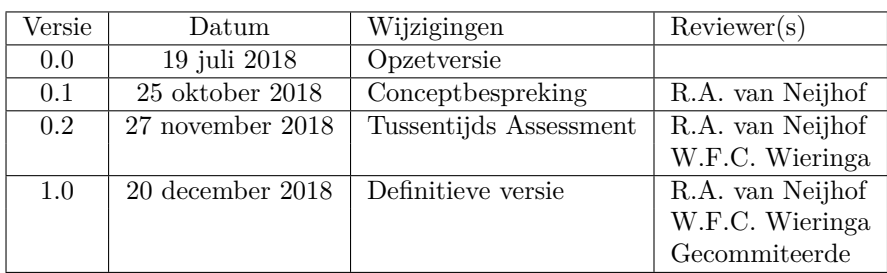

Tabel 1: Versiebeheer

<span id="page-4-0"></span>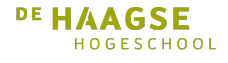

Referaat

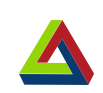

## **Referaat**

Erwin Dammman, "Het maken van een standaard TIA Portal bibliotheek voor de procesindustrie". Afstudeerverslag opleiding Technische Informatica, De Haagse Hogeschool te Delft, 2018

Dit verslag beschrijft de afstudeeropdracht die uitgevoerd is ter afronding van de opleiding Technische Informatica aan De Haagse Hogeschool te Delft. De opdracht is uitgevoerd voor DWG te Schiedam in de periode 16 juli tot 20 december.

Gedurende het afstudeertraject is er een standaard TIA Portal bibliotheek ontwikkeld voor de procesindustrie. Hiervoor heeft een onderzoek plaatsgevonden naar de bestaande implementaties. Gebaseerd op dit onderzoek en een vergelijking met de bouwstenen van de PCS7 APL, zijn de bouwstenen voor de bibliotheek ontworpen en geïmplementeerd. De bibliotheek kan gebruikt worden voor visualisatie met WinCC RT Advanced en Comfort panelen. Aansturing kan gedaan worden met S7-300, S7-1200 en S7-1500 PLCs.

Descriptoren

- PLC
- Siemens TIA Portal
- Sashimi
- User Interface
- Standaard
- Procesindustrie

<span id="page-6-0"></span>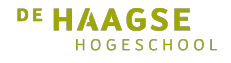

Voorwoord

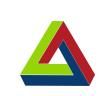

## **Voorwoord**

Dit procesverslag omschrijft de uitvoering van de afstudeeropdracht voor de studie Technische Informatica aan De Haagse Hogeschool te Delft. Het omschrijft het proces en de keuzes die hierbij gemaakt zijn. De opdracht is uitgevoerd bij DWG te Schiedam in de periode 16 juli tot 20 december. Dit document is geschreven om aan te tonen dat ik op HBO niveau kan denken en werkzaamheden verrichten.

Bij het schrijven van dit document is er van uitgegaan dat de lezer beschikt over kennis van software ontwikkeling en industriële automatisering.

Graag wil ik mijn collega's bij DWG bedanken voor hun ondersteuning en inzicht. Extra dank gaat uit naar de heer Van der Pluijm voor het aanbieden van de opdracht en de heer Arens voor zijn begeleiding als opdrachtgever. Ook wil ik de heer Daamen bedanken voor zijn ondersteuning bij vragen. Tot slot wil ik de heer Van Neijhof en de heer Wieringa bedanken voor de begeleiding vanuit de opleiding Technische Informatica en de verbeterpunten op mijn verslag.

Erwin Damman, Schiedam, 20 december 2018

<span id="page-8-0"></span>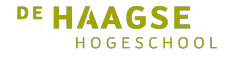

Samenvatting

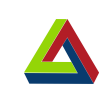

## **Samenvatting**

Dit document omschrijft het afstudeertraject dat heeft plaatsgevonden ter afronding van de studie Technische Informatica aan De Haagse Hogeschool te Delft. Dit traject is doorlopen bij DWG te Schiedam in de periode 16 juli tot 20 december.

DWG voert automatiseringsprojecten uit in infrastructuur en procesindustrie. In hun projecten wordt veel gebruik gemaakt van PCS7. Voor projecten waarbij de inzet van PCS7 te duur is, wordt TIA Portal ingezet. Omdat TIA Portal niet beschikt over een bibliotheek voor de procesindustrie, zoals PCS7, was het resultaat afhankelijk van welke engineer toegewezen wordt. Tijdens deze afstudeeropdracht is een standaard bibliotheek voor procesindustrie projecten in TIA Portal ontwikkeld. Daar is ook een demonstratieproject bij gemaakt in TIA Portal om de functionaliteit en vormgeving van de bibliotheek te demonstreren.

Voordat met de afstudeeropdracht begonnen werd, is het afstudeerplan geschreven. Op basis hiervan werd aan het begin van de afstudeeropdracht het plan van aanpak geschreven.

Er is gekozen om gebruik te maken van de sashimi methode. In de requirements analyse hebben interviews plaatsgevonden om een duidelijker beeld te krijgen van de huidige situatie. Ook heeft een inventarisatie plaatsgevonden.

Op basis van de informatie verkregen door de requirements analyse zijn eisen en wensen opgesteld voor de TIA Portal bibliotheek. Vervolgens zijn er functionele ontwerpen gemaakt voor de bibliotheek en het demonstratieproject in de fase architectuur ontwerp.

De ontwerpen zijn verder uitgewerkt tot detailontwerpen. Op basis van de detailontwerpen is de TIA Portal bibliotheek geïmplementeerd. Tot slot heeft er een FAT plaatsgevonden om de functies van de bibliotheek te testen en is het demonstratieproject gemaakt om het gebruiksgemak te testen. Uit de tests kwamen enkele restpunten en mogelijke aanpassingen naar voren die het gebruiksgemak verhogen. Deze geïdentificeerde verbeteringen zijn opgenomen in de aanbevelingen.

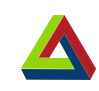

# **Inhoudsopgave**

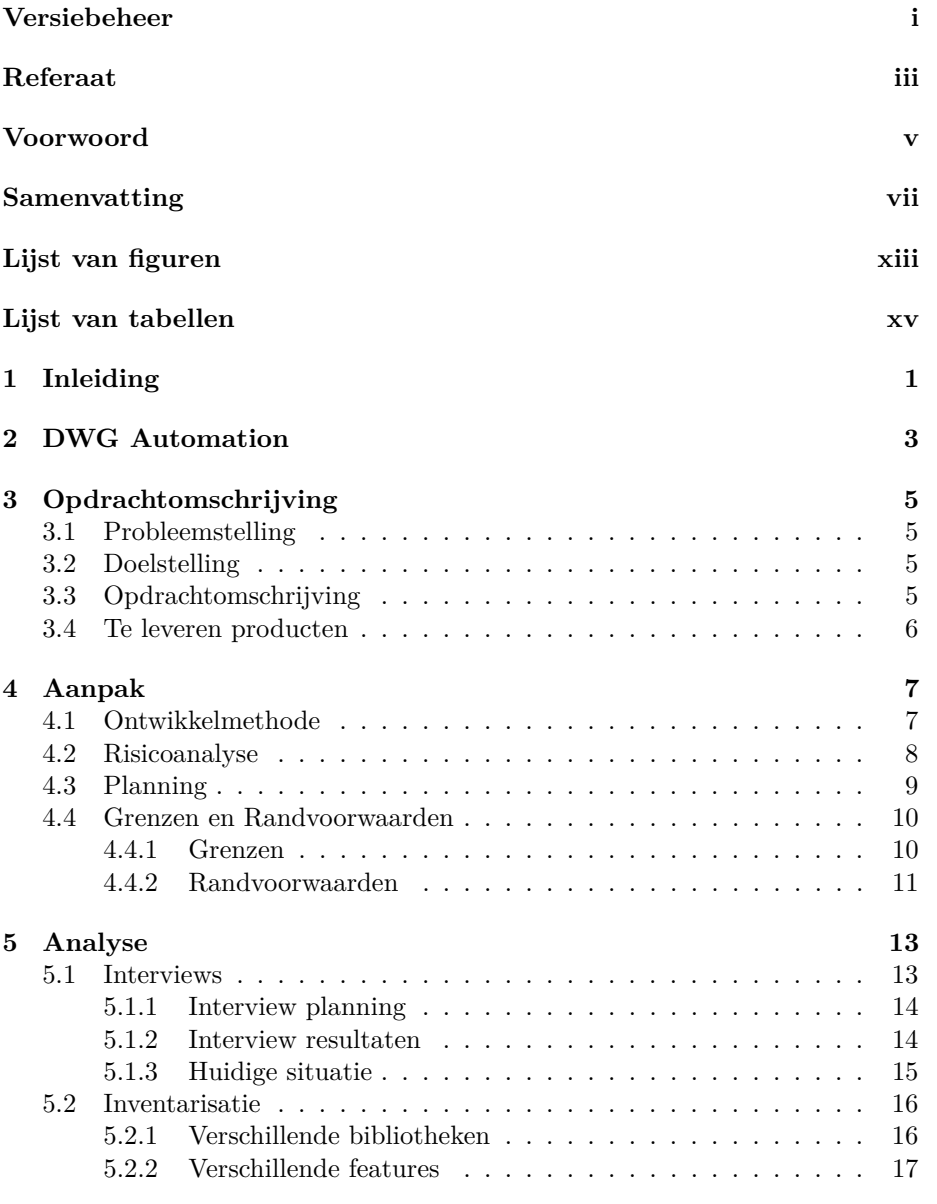

Procesverslag Erwin Damman

## DE HAAGSE

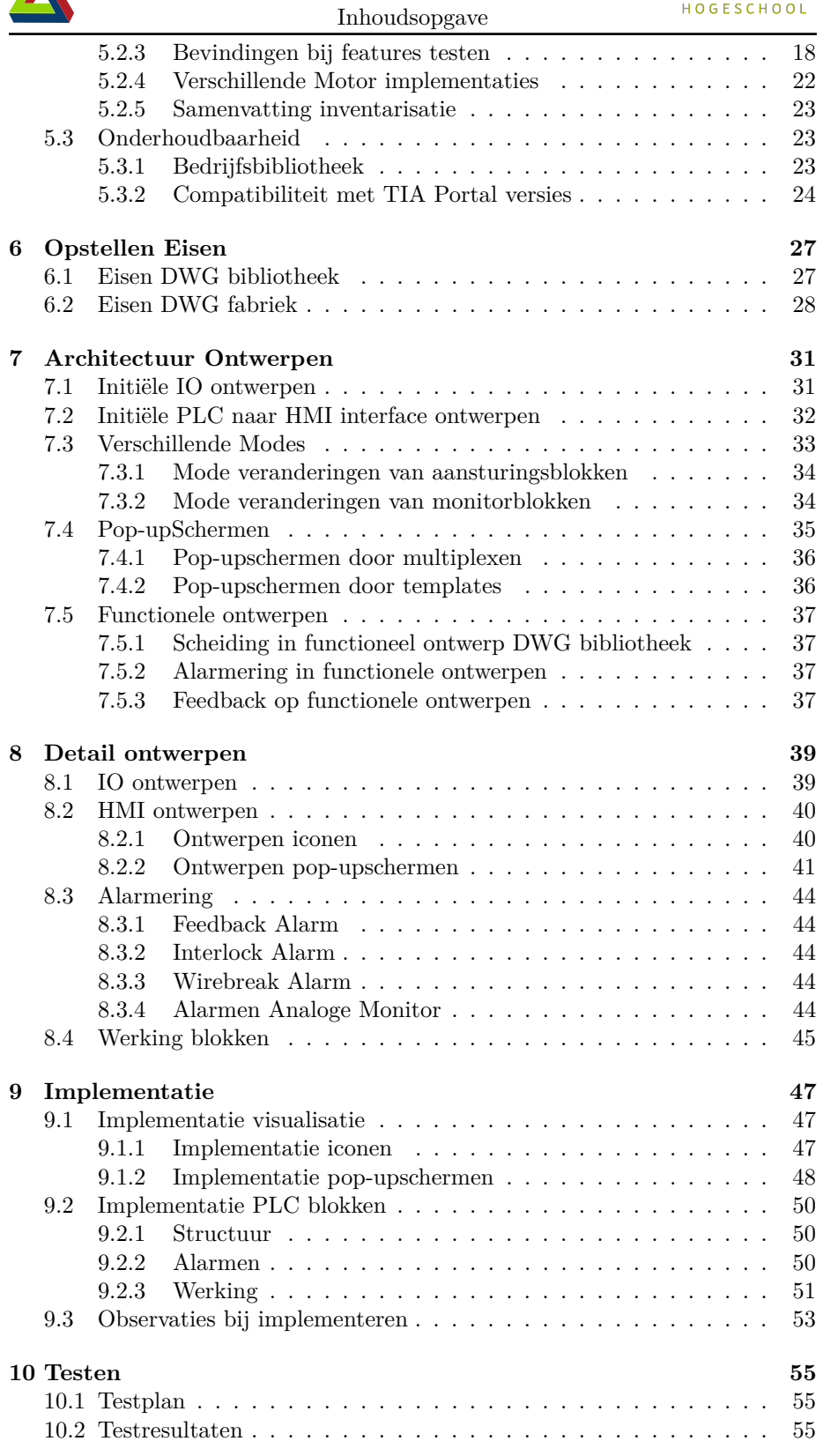

A

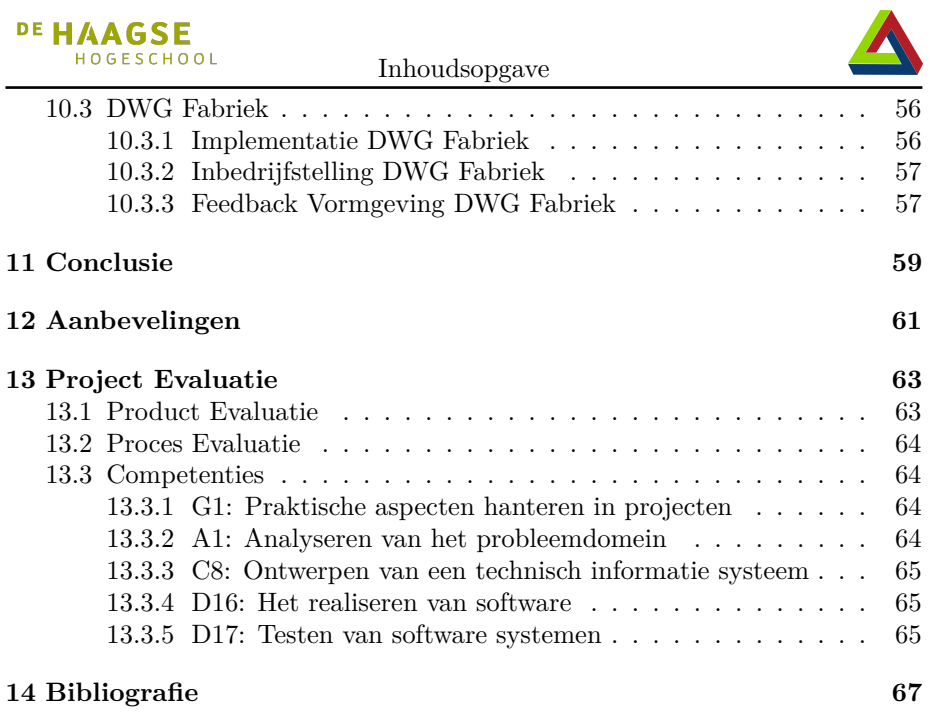

<span id="page-14-0"></span>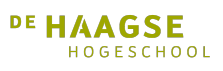

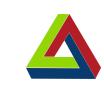

# **Lijst van figuren**

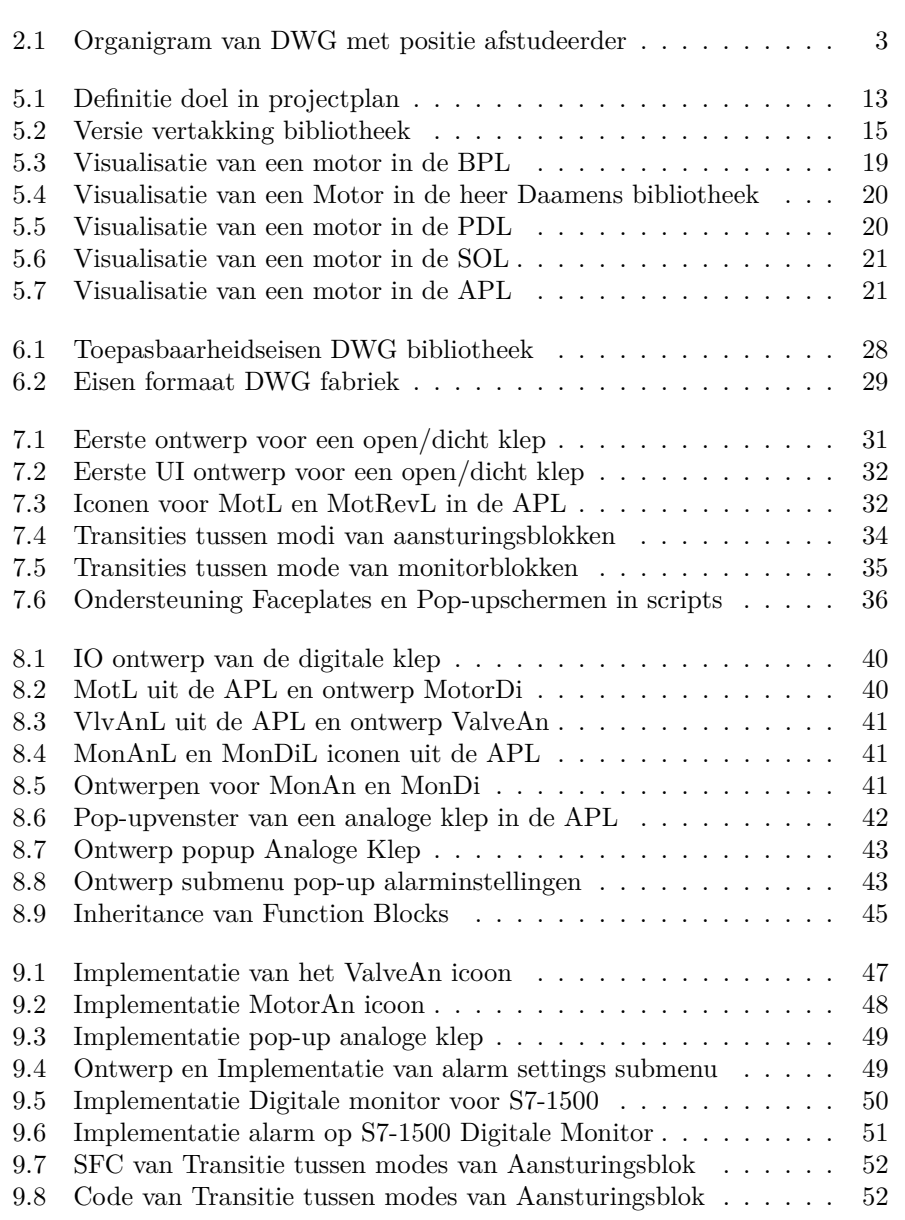

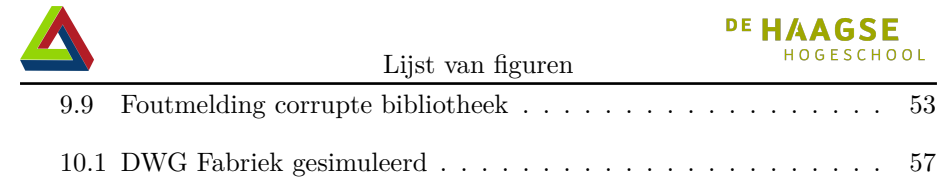

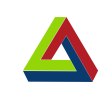

# <span id="page-16-0"></span>**Lijst van tabellen**

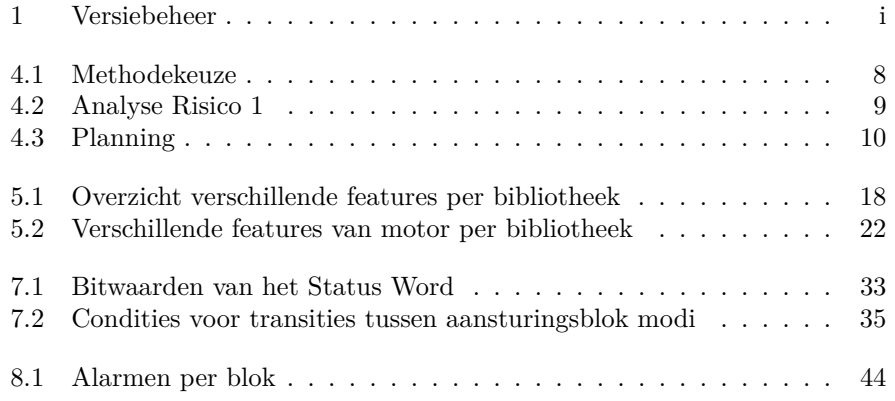

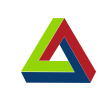

# <span id="page-18-0"></span>**1 Inleiding**

Dit procesverslag omschrijft de uitvoering en de keuzes die gemaakt zijn gedurende de uitvoering van de afstudeeropdracht. De afstudeeropdracht is uitgevoerd bij DWG te Schiedam ter afronding van de studie Technische Informatica aan De Haagse Hogeschool in Delft.

DWG is snelgroeiend automatiseringsbedrijf met een focus op infrastructuur en procesindustrie. In hun projecten wordt veel gebruik gemaakt van PCS7. Er zijn echter ook projecten waarvoor het gebruik van PCS7 te duur is. Voor deze projecten wordt TIA Portal ingezet. Omdat TIA Portal niet beschikt over een bibliotheek voor de procesindustrie, zoals PCS7, is het resultaat afhankelijk van welke engineer toegewezen wordt. Tijdens deze afstudeeropdracht wordt een standaard bibliotheek voor procesindustrie projecten in TIA Portal ontwikkeld.

Deze afstudeeropdracht is begonnen met een uitvoerige analyse naar wensen en bestaande oplossingen. Op basis hiervan zijn de eisen vastgesteld en de eerste architectuur ontwerpen gemaakt. Deze ontwerpen zijn verder uitgewerkt tot detailontwerpen en vervolgens in software geïmplementeerd. Daarna is de geschreven bibliotheek getest, is een conclusie getrokken en zijn aanbevelingen gemaakt. Tot slot heeft een evaluatie van het afstudeertraject plaatsgevonden. Dit is in deze volgorde terug te vinden in dit document.

Alle geleverde documenten zijn te vinden in het meegeleverde bijlagenboek.

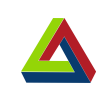

# **2 DWG Automation**

<span id="page-20-0"></span>DE HAAGSE HOGESCHOOL

DWG is een automatiseringsbedrijf dat de disciplines process & veiligheid, electrical, industrial automation & IT uit één hand levert. DWG richt zich daarnaast doelbewust op innovatie, duurzaamheid en veiligheid. Door deze samenstelling is DWG in staat om klanten te helpen met zowel hun proces of automatiseringssysteem als uitdagingen op het gebied van veiligheid en BRZO wetgeving(via HAZOP, LOPA, SIL of ATEX berekeningen), functionele proces en/of machine veiligheid, 365/24/7 onderhoud, energie management, cyber security, big data analyse, virtualisatie en standaardisatie.

DWG richt zich op de havengebieden in de regio's Amsterdam, Rotterdam en Antwerpen (ARA). DWG werkt als een partner die kan bijdragen in de totale asset- en process safety lifecyle van een installatie. DWG voert projecten uit in de tankopslag, automatisering van bruggen (o.a. Erasmusbrug), F&B, machinebouw, afvalverbranding, stadsverwarming en pijpleiding systemen.

DWG heeft sinds haar oprichting in 2014 een snelle groei doorgemaakt en heeft inmiddels al meer dan 85 medewerkers in vaste dienst bij de vestigingen Schiedam en Zaandam. De positie van de afstudeerder binnen het bedrijf is weergegeven in het organigram in figuur [2.1.](#page-20-1)

<span id="page-20-1"></span>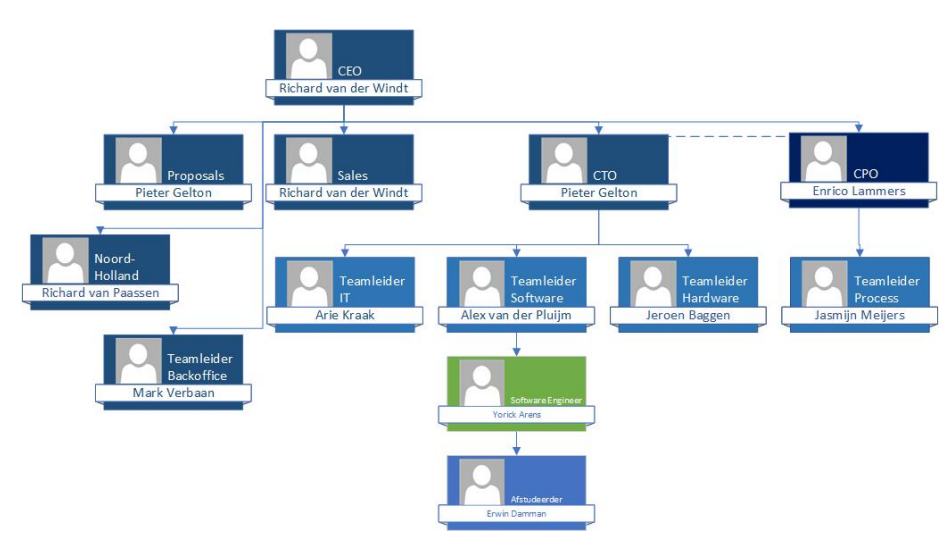

Figuur 2.1: Organigram van DWG met positie afstudeerder

Procesverslag Erwin Damman

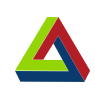

# <span id="page-22-0"></span>**3 Opdrachtomschrijving**

### <span id="page-22-1"></span>**3.1 Probleemstelling**

Bij DWG wordt in een aantal projecten PCS7 gebruikt. PCS7 neemt veel taken van de gebruiker uit handen. Een voorbeeld is dat PCS7 beschikt over een standaard software bibliotheek ontwikkeld door Siemens met geteste en complete functies. Er zijn binnen DWG daarnaast veel projecten uitgevoerd met TIA Portal of naar TIA Portal gemigreerd zijn. Het nadeel hiervan is, dat er binnen DWG geen standaard TIA Portal software bibliotheek beschikbaar is. Er is geen bedrijfsstandaard met implementaties van standaard onderdelen die in doorsnee TIA project aanwezig zijn. Hierdoor hebben verschillende software engineers verschillende implementaties van standaard onderdelen (zoals de aansturing van een klep). Dit resulteert dat bij elk nieuw project een andere software implementatie plaatsvind. Het vermoeden van DWG is dan ook dat over de verschillende Engineers functieblokken aanwezig zijn voor hetzelfde onderdeel.

### <span id="page-22-2"></span>**3.2 Doelstelling**

Het doel van deze opdracht is door middel van onderzoek, een standaard TIA Portal software bibliotheek te ontwikkelen voor procesautomatiseringsprojecten. Hierbij ondersteund de nieuwe software bibliotheek de kwaliteit, workflow en visualisatie bij procesautomatiseringsprojecten. De ontwikkelde software bibliotheek moet na oplevering worden gebruikt door de software engineers van DWG en continue verbeterd kunnen worden.

### <span id="page-22-3"></span>**3.3 Opdrachtomschrijving**

Dit project bestaat uit twee onderdelen. Het hoofdproject, en een sub-project dat nodig is om het hoofdproject te testen.

Het hoofdproject is het maken van een onderhoudbare softwarebibliotheek voor procesautomatisering in TIA Portal. Deze bibliotheek gaat de bedrijfsstandaard definiëren voor procesautomatiseringsprojecten bij DWG in TIA Portal.

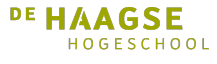

Als sub-project hierbij hoort de implementatie van een representatief procesautomatiseringsproject. Dit gebruikt wordt voor het testen van de bibliotheek. Dit tweede product wordt de DWG fabriek genoemd en kan eventueel voor demonstratie doeleinden gebruikt worden.

### <span id="page-23-0"></span>**3.4 Te leveren producten**

De leveringsomvang van het project is beschreven in het afstudeerplan en bestaat uit:

- Plan van aanpak.
- Definitie en eisen van DWG Bibliotheek en een DWG Fabriek.
- Analyserapport over bestaande onderdelen en HMI ontwerpen.
- Ontwikkeling van standaard onderdelen voor de software bibliotheek.
	- **–** Functionele Ontwerp documentatie.
	- **–** Bibliotheek documentatie.
	- **–** Afname documentatie.
- Implementatie van de DWG fabriek.
- Rapport over standaard project en efficiëntie bibliotheek.
- Advies voor onderhoud aan de bibliotheek.

De producten in deze lijst worden in deze volgorde gemaakt. Het project wordt uitgevoerd als afstudeeropdracht, nazorg wordt dus niet geleverd.

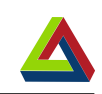

# <span id="page-24-0"></span>**4 Aanpak**

### <span id="page-24-1"></span>**4.1 Ontwikkelmethode**

Er zijn vele ontwikkelmethoden beschikbaar die gebruikt kunnen worden voor het ontwikkelen van software. Om de opties te beperken wordt er een keuze gemaakt tussen de methoden die bekend zijn bij de afstudeerder. Deze methoden zijn Waterval, Sashimi, Scrum, XP, UP en RAD.

Er zijn een aantal criteria waarmee rekening gehouden moet worden binnen dit project.

- 1. Omdat de afstudeerder het project alleen uit moet voeren, moet de methode geschikt zijn voor alleen werken.
- 2. Omdat een deel van de opdracht uit onderzoek bestaat, moet de methode geschikt zijn om onderzoek uit te voeren.
- 3. Omdat de afstudeerder nog niet over alle kennis van de systemen beschikt, moet de methode geschikt zijn om met bevindingen terug te kunnen naar een voorgaande fase.

Iedere methode wordt per criterium beoordeeld of deze geschikt is of niet. Wanneer deze zonder aanpassingen aan het criterium voldoet krijgt de methode 3 punten. Als een kleine aanpassing de methode geschikt maakt worden nog steeds 3 punten toegewezen. Indien de methode, ook met een kleine aanpassing, slechts deels aan het criterium voldoet, wordt 1 punt toegewezen. Wanneer de methode helemaal niet aan dit criterium voldoet of er basisprincipes van de methode moeten worden aangepast om aan het criterium te voldoen, worden er 0 punten toegewezen. De resultaten hiervan zijn weergegeven in tabel [4.1.](#page-25-1)

Scrum is niet standaard geschikt voor onderzoek, echter kan Scrum wel gebruikt worden voor onderzoek met slechts kleine aanpassingen[\[1\]](#page-84-1)[\[2\]](#page-84-2). In het geval van de iteratieve methoden, Scrum, XP, en Open UP, kan er niet terug naar een vorige fase met nieuwe bevindingen. Wel kunnen deze gebruikt worden om de doelen in de volgende fase vast te stellen. Daarom wordt hier 1 punt aan toegewezen. Bij RAD is dit geen probleem omdat onderdelen hier pas af zijn wanneer de gebruiker tevreden is.

<span id="page-25-1"></span>

|                                         | Hoofdstuk 4. Aanpak |                                                          |       |                             |       |     |  |  |  |
|-----------------------------------------|---------------------|----------------------------------------------------------|-------|-----------------------------|-------|-----|--|--|--|
|                                         |                     |                                                          |       |                             | $\Xi$ |     |  |  |  |
|                                         | Waterval            | ${\bf S}{\bf a} {\bf s} {\bf h} {\bf i} {\bf m} {\bf i}$ | Scrum |                             | pen   | RAD |  |  |  |
| Ontwikkelmethode                        |                     |                                                          |       | $\mathbf{R}^{\mathbf{p}}$   |       |     |  |  |  |
| Geschikt voor alleen werken             | 3                   | 3                                                        |       | 0                           | 3     | 3   |  |  |  |
| Geschikt om onderzoek uit te voeren     | 3                   | 3                                                        | 3     |                             | 3     | 3   |  |  |  |
| Met bevindingen terug naar vorige fases | $\theta$            | 3                                                        |       |                             |       | 3   |  |  |  |
| Som:                                    | 6                   | 9                                                        | 5     | $\mathcal{D}_{\mathcal{L}}$ |       | 9   |  |  |  |
| Uiteindelijke keuze                     |                     | ja                                                       |       |                             |       |     |  |  |  |

Tabel 4.1: Methodekeuze

Zoals te zien in tabel [4.1,](#page-25-1) hebben zowel Sashimi als RAD een score van 9 punten. Echter wordt binnen RAD continu input van de eindgebruikers verwacht en is er geen duidelijke specificatie waaraan het eindproduct aan moet voldoen. Dit is bij Sashimi wel het geval, ondanks dat deze ook gelegenheid geeft om de specificatie aan te passen. De ontwikkelmethode die voor dit project gebruikt gaat worden is de **Sashimi**[\[3\]](#page-84-3) variatie van het waterval model. Het verschil met de standaard waterval methode is dat er in sashimi overlap tussen de fasen mogelijk is. Dit is nodig omdat een groot deel van de opdracht uit onderzoek bestaat en er gedurende een fase kan blijken dat er iets in een vorige fase nog aangepast moet worden.

### <span id="page-25-0"></span>**4.2 Risicoanalyse**

Zoals bij ieder project zijn er risico's die het verloop en het resultaat kunnen beïnvloeden. De geïdentificeerde risico's aan dit project zijn als volgt:

- 1. Aangezien de opdrachtgever zelf niet eindgebruiker voor de bibliotheek is, kan bij interviews het project anders blijken dan initieel verwacht.
- 2. De opdrachtgever is druk en geregeld bij bedrijven waardoor vergaderingen niet altijd plaats kunnen vinden.
- 3. Het project is niet op tijd af.
- 4. Toegang tot benodigde software kan niet (tijdig) verkregen worden.

Per risico is er gekeken naar de kans van optreden en de impact bij optreden. De risico's krijgen vervolgens een score. Deze score wordt berekend met de formule *Kans* × *Impact*. In deze formule is de kans in %. Impact is een schaal van 1 tot 10, waar 1 een zeer geringe impact heeft op het eindproduct, tot en met 8 voor een vrijwel volledig ander eindproduct dan verwacht. 10 wordt gebruikt wanneer de impact van dit risico het project voortijdig beëindigt. Op deze manier kunnen de risico's gesorteerd worden van groot naar klein. Tot slot worden er per geïdentificeerd risico beheersmaatregelen bedacht. Deze zijn om de kans van optreden te beperken, de impact bij optreden te beperken en een

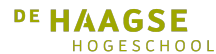

Hoofdstuk 4. Aanpak

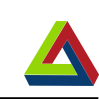

plan B klaar te hebben voor als het scenario toch voorkomt. Hieronder in tabel [4.2](#page-26-1) is een van de voorziene risico's in het project weergegeven.

<span id="page-26-1"></span>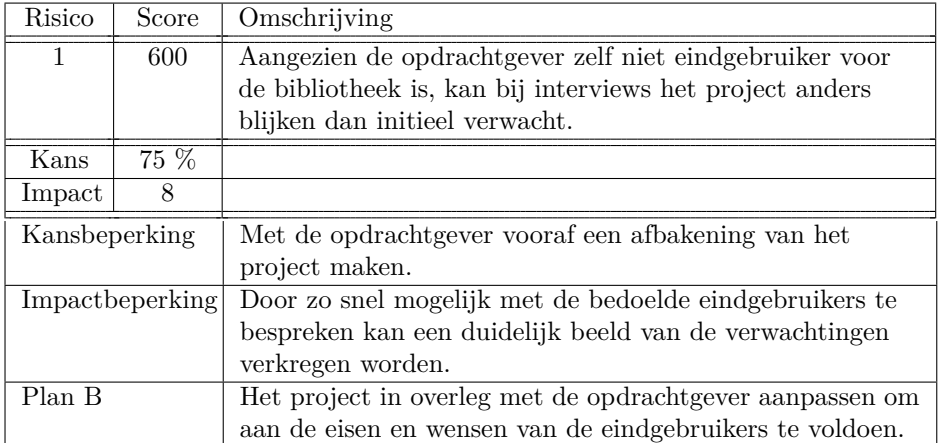

Tabel 4.2: Analyse Risico 1

### <span id="page-26-0"></span>**4.3 Planning**

Voor dit project is de volgende planning gemaakt zoals hieronder te zien in tabel [4.3.](#page-27-3) Sommige taken lopen tegelijkertijd. Dit wordt gedaan omdat vermoed wordt dat deze taken elkaar beïnvloeden. Er kan bijvoorbeeld blijken tijdens het implementeren van de DWG fabriek dat er onderdelen missen in de bibliotheek. Deze worden dan ontworpen, geïmplementeerd en toegevoegd.

<span id="page-27-3"></span>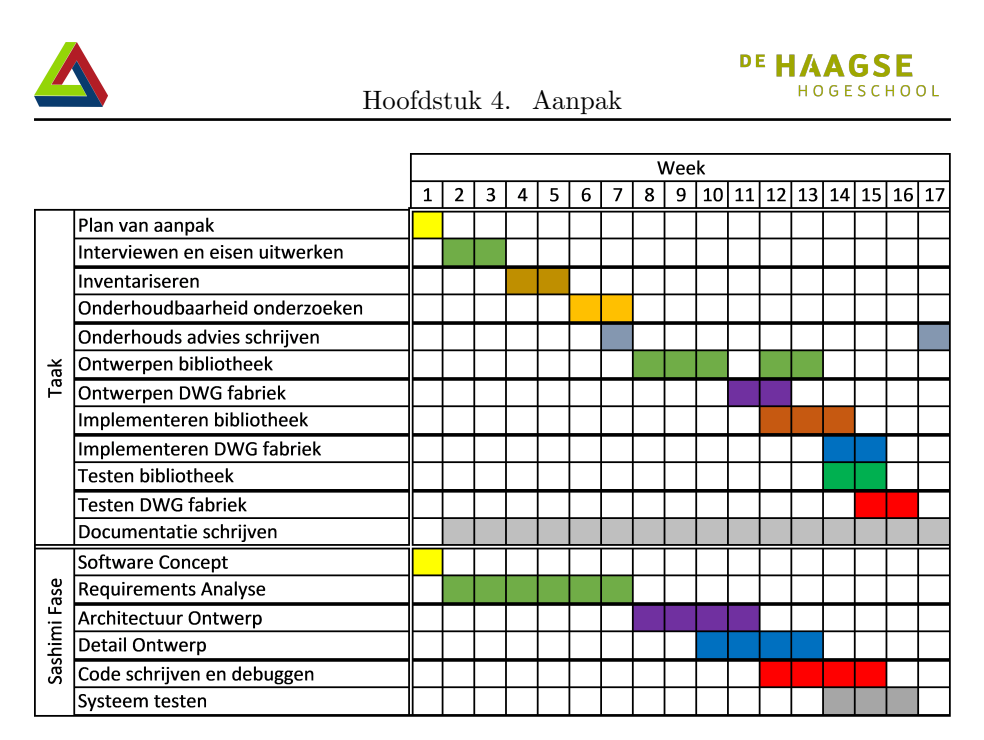

Tabel 4.3: Planning

### <span id="page-27-0"></span>**4.4 Grenzen en Randvoorwaarden**

<span id="page-27-1"></span>Bij dit project horen de volgende grenzen en randvoorwaarden.

#### **4.4.1 Grenzen**

Voor TIA projecten bij klanten worden door DWG op dit moment 2 versies van TIA portal gebruikt. Dit zijn versie 14 en versie 15, de twee meest recente versies. Er is dus geen noodzaak dat de bibliotheek ook gebruikt kan worden in versie 13 of ouder.

• Er wordt alleen getest met TIA v14 en v15.

Voor de DWG fabriek worden de benodigde componenttypes bepaald. De aansturing van de componenten is niet afhankelijk van het merk of model. Daarom is het niet noodzakelijk om keuzes tussen specifieke merken of modellen te maken.

• Keuzes over merk en model van hardwarecomponenten in de DWG fabriek worden niet gemaakt.

Een deel van de HMI elementen is klant en situatie specifiek. Deze zullen dan per project moeten worden gemaakt. De algemene en herbruikbare onderdelen zijn dus ook te vinden in de DWG fabriek. Er worden daarom alleen HMI elementen ontworpen die in de DWG fabriek gebruikt worden.

<span id="page-27-2"></span>• HMI elementen worden alleen voor de specifieke DWG fabriek gemaakt en getest.

Hoofdstuk 4. Aanpak

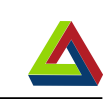

### **4.4.2 Randvoorwaarden**

Aan dit project zit een aantal randvoorwaarden. Als hier niet aan wordt voldaan kan het project niet worden afgerond. De randvoorwaarden zijn als volgt:

- DWG levert de benodigde software licenties om gebruik te kunnen maken van TIA portal.
- De afstudeerder krijgt toegang tot voltooide projecten om de DWG fabriek te kunnen vormgeven.

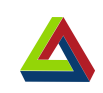

# <span id="page-30-0"></span>**5 Analyse**

### <span id="page-30-1"></span>**5.1 Interviews**

Een aantal begrippen in het doel van het project, zijn nog niet concreet geformuleerd. Daar is meer informatie voor nodig. De begrippen die dit betreft zijn groen gemarkeerd in de onderstaande figuur [5.1.](#page-30-2) Er zijn interviews gehouden met het doel om een duidelijker beeld van de huidige situatie en de eisen aan project te krijgen. Om dit zo volledig mogelijk te doen is er eerst een vragenlijst gemaakt. Mogelijke vervolgvragen zijn hier ook in opgenomen.

#### <span id="page-30-2"></span>2.2 Doel

Het doel van deze opdracht is door middel van onderzoek, een <mark>standaard</mark> TIA portal software bibliotheek te ontwikkelen voor procesautomatiseringsprojecten. Hierbij ondersteund de nieuwe software bibliotheek de <mark>kwaliteit</mark>, <mark>workflow</mark> en <mark>visualisatie</mark> bij procesautomatiseringsprojecten. De ontwikkelde software bibliotheek moet na oplevering worden gebruikt door de <mark>software engineers</mark> van DWG en <mark>continu verbeterd</mark> kunnen worden. Dit moet <mark>getest</mark> worden aan de hand van een <mark>kleinschalig representatief project</mark>, de DWG fabriek. De DWG fabriek kan na oplevering eventueel gebruikt worden voor <mark>demonstratie</mark> doeleinden.

Figuur 5.1: Definitie doel in projectplan

### <span id="page-31-0"></span>**5.1.1 Interview planning**

In het interviewplan, te zien in bijlage C, zijn een aantal vragen met vervolgvragen opgeschreven. Het doel van deze vragen is tweedelig. Het eerste deel is om een duidelijk beeld te krijgen van de huidige situatie. In dit deel wordt gevraagd:

- Wat de rol is binnen TIA projecten van de geïnterviewde persoon.
- Hoe er nu met herbruikbare delen omgegaan wordt.
- Wie er binnen DWG nog meer betrokken is met TIA en eventueel aanvullingen kan leveren.

Het tweede deel is om de eisen en wensen aan een TIA bibliotheek in kaart te brengen. Voor het verkrijgen van de eisen gevraagd:

- Welke onderdelen in ieder procesautomatiseringsproject voorkomen.
- Hoeveel van deze onderdelen nodig zijn om een representatief project te maken.
- Welke documentatie hierbij nodig is.
- Of het voldoende is als de bibliotheek componenten bevat voor deze onderdelen.

En voor de wensen:

- Hoe gewenst is om met de herbruikbare delen om te gaan.
- Hoe het onderhoud aan de bibliotheek gewenst is.
- Of er naast de altijd aanwezige onderdelen, nog onderdelen zijn die zo vaak voorkomen dat ze gewenst zijn.

Aan het einde van het interview wordt nog gevraagd of de engineer nog een aanvulling aan eisen en wensen heeft waar niet naar is gevraagd. Indien hier een antwoord op is, worden mogelijk vergeten aspecten afgevangen. Ook kan dit aspect verwerkt worden in vervolginterviews

Aan het begin van het project, is vanuit DWG verteld dat de heer Daamen (Software Engineer) als vraagbaak voor de TIA Portal projecten binnen DWG beschikbaar is. Daarom is besloten om eerst de heer Daamen te interviewen. Tijdens dit interview wordt ook gevraagd naar welke engineers binnen DWG mogelijk andere opvattingen hebben over de eisen voor de bibliotheek. Deze worden daarna geïnterviewd.

#### <span id="page-31-1"></span>**5.1.2 Interview resultaten**

Tijdens de interviews zijn de antwoorden genoteerd. Aan het einde van ieder interview is met de geïnterviewde kort besproken of de opgeschreven antwoorden correct overeenkomen met de gegeven antwoorden. In totaal zijn vijf engineers geïnterviewd. Drie daarvan waren van afdeling Schiedam, twee van afdeling Zaandam. Na afloop van alle interviews zijn de resultaten samengevat. Deze

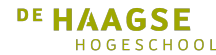

Hoofdstuk 5. Analyse

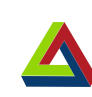

zijn toen nog een keer besproken met de heer Daamen. Dit is gedaan om de mogelijkheid dat deze op basis van de antwoorden van zijn collega's nog iets toe te voegen had. Dat was niet het geval.

Uit de interviews bleek dat de situatieomschrijving in de probleemstelling niet volledig was. Hieronder wordt in hoofdstuk [5.1.3](#page-32-0) besproken wat de huidige situatie daadwerkelijk is. Naast de huidige situatie is ook informatie over de eisen en wensen voor de bibliotheek verkregen. Deze informatie is verwerkt en hieruit zijn de eisen voor de DWG bibliotheek en de DWG fabriek opgesteld. Om te verifiëren dat de eisen correct van de interviews zijn afgeleid, is het eisendocument naar de geïnterviewde engineers gestuurd ter keuring. De eisen worden verder besproken in hoofdstuk [6.](#page-44-0)

Uit een interview met de heer Kroes(Software Engineer) van afdeling Zaandam, bleek dat deze bezig was met testen van software generatie in TIA Portal met TIA Openness[\[4\]](#page-84-4) op basis van COMOS[\[5\]](#page-84-5). COMOS wordt gebruikt om alle specificaties en data van een fabriek geordend te bewaren. Om op basis hiervan met TIA Openness software te genereren, ontbreekt nog een standaard bibliotheek met aansturingselementen. De heer Kroes bood toen aan het hardware ontwerp voor de DWG fabriek op zich te nemen en uit te werken in COMOS om deze als testcase te kunnen genereren. Dit zou zowel zijn concept testen als de inzetbaarheid van de DWG bibliotheek aantonen. Een week later is de heer Kroes naar de Verenigde Staten gevlogen voor een project en was er geen tijd meer beschikbaar voor dit idee.

#### <span id="page-32-0"></span>**5.1.3 Huidige situatie**

De situatie is niet exact zoals in de probleemstelling, hoofdstuk [3.1,](#page-22-1) omschreven staat. Er is eerder een bibliotheek voor TIA Portal geschreven. Het is echter niet zo dat iedere engineer zijn eigen bibliotheek ontwikkeld heeft. Wel hebben verschillende engineers een bestaande versie van de bibliotheek aangepast aan hun specifieke eisen. Deze aanpassingen werden niet teruggevoerd naar de originele bibliotheek. Zo ontstonden er verschillende versies. Dit proces heeft zich nog een paar maal herhaald. Een schets van dit proces is hieronder te zien in figuur [5.2.](#page-32-1)

<span id="page-32-1"></span>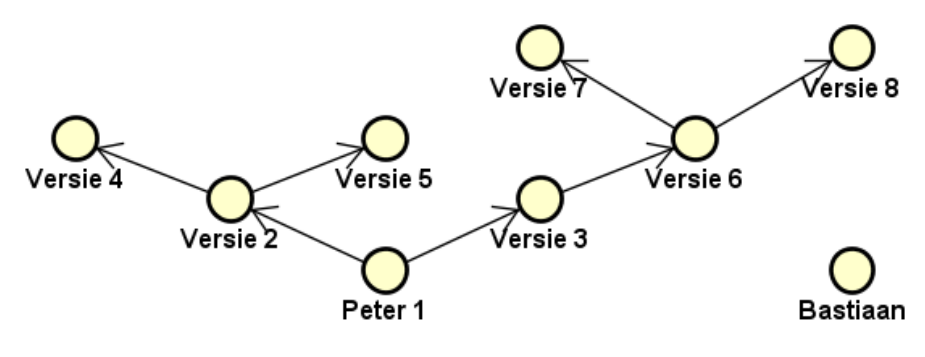

Figuur 5.2: Versie vertakking bibliotheek

Procesverslag Erwin Damman

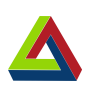

De huidige situatie van de bibliotheek is dat er 5 versies van de bibliotheek zijn. Deze bevatten verschillende implementaties. Welke versie in een project wordt geïmplementeerd, is afhankelijk van de engineer die wordt toegewezen. Als een benodigde feature niet bestaat in de gebruikte versie, maar wel in een andere, wordt deze alsnog vanaf het begin ontwikkeld. Een gestandaardiseerde bibliotheek zou hier een tijdsbesparing opleveren door dubbel werk te elimineren.

### <span id="page-33-0"></span>**5.2 Inventarisatie**

Na het houden van interviews is er een inventarisatie uitgevoerd van de beschikbare bibliotheken. Hiervoor is zowel intern als extern gezocht. De bekeken interne bibliotheken zijn geïdentificeerd tijdens de interviews. Voor de externe opties is op het internet gezocht. Vervolgens is er een overzicht gemaakt van de features waar iedere bibliotheek over beschikt. Ook is geverifiëerd dat de PLC functies aan de HMI functies verbonden zijn als omschreven.

#### <span id="page-33-1"></span>**5.2.1 Verschillende bibliotheken**

Er is een aantal verschillende bibliotheken binnen DWG geïdentificeerd. Dit zijn:

- <span id="page-33-2"></span>1. De heer Van der Meers versie. (Versie [1\)](#page-33-2) Dit is de eerste TIA Portal bibliotheek die binnen DWG is gemaakt. Deze is samengesteld voor een specifiek project en werkt alleen op S7-1500 CPUs met Comfort en RT Advanced panelen.
- <span id="page-33-3"></span>2. De heer Daamens versie. (Versie [2\)](#page-33-3) Dit is een uitbreiding op versie [1.](#page-33-2) In deze versie is zowel uitgebreidere alarmering aanwezig als compatibiliteit met S7-300 CPUs.
- <span id="page-33-4"></span>3. De heer Hesselmans' versie. (Versie [3\)](#page-33-4) Deze versie is vrijwel identiek aan versie [2,](#page-33-3) met enkele aanpassingen voor de specifieke toepassing waarin deze gebruikt is.
- <span id="page-33-5"></span>4. Mevrouw Mangiurea-Apostols versie. (Versie [4\)](#page-33-5) Afgeleid van versie [2](#page-33-3) met slechts enkele componenten die aangepast zijn om met een S7-1200 CPU te functioneren. Deze versie ondersteunt zowel Comfort en RT Advanced panelen, als RT Professional panelen gebruikt worden.
- <span id="page-33-6"></span>5. De heer Prins' versie. (Versie [5\)](#page-33-6) Een volledig zelfstandige versie met alleen HMI componenten voor Comfort en RT Advanced panelen. Hierin zijn voor alle elementen verschillende oriëntaties beschikbaar. Deze versie is ontstaan om de aansturingspanelen van bruggen vorm te geven.

Naast de interne bibliotheken, zijn er extern drie verschillende bibliotheken gevonden die eventueel bruikbaar zijn binnen de situatie van DWG:

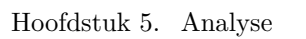

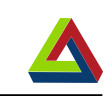

- 6. De Proces Device Library door Actemium (PDL)[\[6\]](#page-84-6) Deze bibliotheek is opgezet door Stefan Henzmann voor zijn master project. Vervolgens is de PDL doorontwikkeld in samenwerking tussen Actemium Duitsland, Actemium Zwitserland en Siemens.
- 7. De Basic Proces Library door Siemens (BPL)[\[7\]](#page-84-7) Ontwikkeld door Siemens om extra standaardisatie aan te bieden bij het gebruik van TIA Portal.
- 8. De Siemens Open Library door DMC inc (SOL)[\[8\]](#page-84-8) Deze bibliotheek is ontwikkeld door DMC in samenwerking met Siemens Industrial. De SOL is Open Source om gebruikers te laten bijdragen de algemene beschikbaarheid en functionaliteit voor de Siemens gebruikers te verbeteren.

### <span id="page-34-0"></span>**5.2.2 Verschillende features**

Na het identificeren van de verschillende bibliotheken, is er gekeken naar beschikbare functies per bibliotheek. Gebaseerd op de eisen is er een lijst gemaakt met functies die in de DWG bibliotheek moeten komen. Vervolgens is er per bibliotheek de lijst nagelopen en getest welke functies deze bevat. Uiteindelijk is dit samengevat in het overzicht van tabel [5.1.](#page-35-1) De naamgeving in de tabel is als beschreven in hoofdstuk [5.2.1.](#page-33-1)

Aangezien aan de PDL extra kosten zijn verbonden is hiervoor eerst de documentatie bestudeerd en heeft er e-mail communicatie plaatsgevonden met de heer Henzmann. Hierbij kwam ook SiVArc ter sprake (Simatic Visualisation Architect)[\[9\]](#page-84-9). Dit is een tool van Siemens waarmee HMI schermen gegenereerd kunnen worden op basis van de het PLC programma. Zodra een licentie voor deze tool aanwezig is gaat hiervoor een voorbeeld worden doorgewerkt om de bruikbaarheid te bepalen. Wel wordt er al gekeken per bibliotheek of er blokken geconfigureerd zijn voor SiVArc.

DWG zelf was niet direct geïnteresseerd in het aanschaffen van een licentie voor SiVArc. De afstudeerder heeft toen een bekende gevraagd naar een testlicentie voor de software. Deze verwees door naar de demoversie van SiVArc. Hiermee is toen het Getting Started voorbeeld doorgewerkt. Het genereren met SiVArc is erg statisch, beeldcomponenten worden exact geplaatst zoals door de gebruiker gespecificeerd in een template. In complexere projecten gaat de gebruiker alsnog de beeldcomponenten zelf moeten verplaatsen naar de juiste positie. Eventuele pop-up schermen kunnen hier ook mee gegenereerd worden. De gebruikersrechten op schermonderdelen die door SiVArc gegenereerd zijn moeten alsnog door de gebruiker zelf ingesteld worden.

In het geval van de SOL en de BPL is de functionaliteit bekeken aan de hand van een demoproject dat beschikbaar was. De demoprojecten zijn vervolgens geüpgraded van TIA Portal v14 SP1 naar TIA Portal v15. Enkele interfaces moesten geüpdated worden om een simulatie van de demo's in v15 werkend te

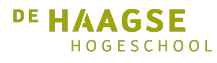

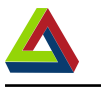

#### Hoofdstuk 5. Analyse

<span id="page-35-1"></span>

|      | Library features  | $\mathbf 1$               | $\overline{2}$            | 3                         | 4                       | 5                       | PDL                     | SOL                     | <b>BPL</b>              |
|------|-------------------|---------------------------|---------------------------|---------------------------|-------------------------|-------------------------|-------------------------|-------------------------|-------------------------|
|      | Geregelde klep    | ✔                         | $\overline{\checkmark}$   | $\overline{\checkmark}$   | X                       | $\overline{\mathsf{X}}$ | $\checkmark$            | ✔                       | ✔                       |
|      | Digitale klep     | ✔                         | ✔                         |                           | X                       | $\mathsf{X}$            | ✓                       |                         |                         |
|      | Geregelde Motor   | ✔                         | $\checkmark$              |                           | X                       | $\pmb{\mathsf{X}}$      |                         |                         |                         |
| PLC  | Digitale Motor    | $\checkmark$              | $\checkmark$              | へへへへく                     | X                       | $\overline{\mathsf{x}}$ | $\checkmark$            | へへへへく                   |                         |
|      | Analoge Monitor   | $\checkmark$              | $\checkmark$              |                           | $\pmb{\mathsf{X}}$      | $\pmb{\mathsf{X}}$      | $\checkmark$            |                         |                         |
|      | Digitale Monitor  | ✔                         | $\checkmark$              | $\checkmark$              | $\checkmark$            | $\overline{\mathsf{x}}$ | $\checkmark$            | $\checkmark$            |                         |
|      | PID Regeling      | X                         | X                         | $\mathsf{X}$              | $\pmb{\mathsf{X}}$      | $\pmb{\mathsf{X}}$      | $\checkmark$            | $\pmb{\mathsf{X}}$      | $\checkmark$            |
|      |                   |                           |                           |                           |                         |                         |                         |                         |                         |
|      | Alarmering        | ✔                         | ✔                         | ✔                         | ✔                       | X                       | $\checkmark$            | ✔                       | $\checkmark$            |
|      | S7-300            | $\overline{\mathsf{x}}$   | $\overline{\checkmark}$   | $\boldsymbol{\mathsf{X}}$ | $\overline{\checkmark}$ | $\overline{\mathsf{x}}$ | $\pmb{\mathsf{X}}$      | $\overline{\checkmark}$ | $\overline{\mathsf{X}}$ |
|      | S7-1200           | X                         |                           | $\mathsf X$               | $\blacktriangledown$    | $\pmb{\mathsf{X}}$      | $\pmb{\mathsf{X}}$      | ✔                       |                         |
|      | S7-1500           | $\overline{\mathbf{v}}$   | $\frac{x}{x}$             | $\overline{\checkmark}$   | $\checkmark$            | $\overline{\mathsf{x}}$ | $\overline{\checkmark}$ | $\checkmark$            | $\checkmark$            |
|      | PLC blok gebruikt |                           |                           |                           |                         |                         |                         |                         |                         |
|      | <b>UDT</b>        | $\checkmark$              | $\checkmark$              | $\checkmark$              | $\checkmark$            | $\pmb{\mathsf{X}}$      | $\checkmark$            | $\checkmark$            | $\checkmark$            |
|      | HMI blok gebruikt |                           |                           | $\checkmark$              |                         |                         | $\checkmark$            | $\checkmark$            |                         |
| Link | <b>UDT</b>        | $\checkmark$              | $\checkmark$              |                           | $\checkmark$            | $\pmb{\mathsf{X}}$      |                         |                         |                         |
|      | PLC & HMI gebrui- |                           |                           |                           |                         |                         | $\checkmark$            |                         |                         |
|      | ken zelfde UDT    | X                         | $\pmb{\mathsf{X}}$        | $\pmb{\mathsf{X}}$        | X                       | $\pmb{\mathsf{X}}$      |                         | $\checkmark$            |                         |
|      | Geregelde klep    | ✔                         | ✔                         | ✔                         | X                       | ✔                       | ✓                       | ✓                       |                         |
|      | Oriëntaties       | X                         | $\boldsymbol{\mathsf{X}}$ | $\mathsf X$               | $\pmb{\mathsf{X}}$      | ✓                       | へへへへへへへへへへへ             | $\checkmark$            |                         |
|      | Digitale klep     | $\checkmark$              | $\overline{\checkmark}$   | $\overline{\checkmark}$   | X                       |                         |                         | $\checkmark$            | くくくへんへんへんへん             |
|      | Oriëntaties       | X                         | $\mathsf X$               | $\mathsf X$               | $\pmb{\mathsf{X}}$      |                         |                         |                         |                         |
|      | Geregelde Motor   | $\checkmark$              | $\overline{\checkmark}$   | $\checkmark$              | X                       |                         |                         |                         |                         |
|      | Oriëntaties       | X                         | X                         | $\mathsf X$               | X                       |                         |                         |                         |                         |
|      | Digitale Motor    | $\checkmark$              | $\checkmark$              | $\checkmark$              | X                       |                         |                         |                         |                         |
|      | Oriëntaties       | X                         | $\mathsf X$               | $\mathsf X$               | X                       |                         |                         |                         |                         |
|      | Analoge Monitor   | $\checkmark$              | $\overline{\checkmark}$   | $\overline{\checkmark}$   | X                       | $\downarrow$            |                         | へへへへへへへへへ               |                         |
| HMI  | Oriëntaties       | $\boldsymbol{\mathsf{X}}$ | $\mathsf X$               | $\mathsf X$               | X                       | $\checkmark$            |                         |                         |                         |
|      | Digitale Monitor  | $\overline{\checkmark}$   | $\overline{\checkmark}$   | $\overline{\checkmark}$   | $\checkmark$            | $\checkmark$            |                         |                         |                         |
|      | Oriëntaties       | $\checkmark$              | $\checkmark$              | $\checkmark$              | $\mathsf X$             | $\checkmark$            | $\checkmark$            | $\checkmark$            | $\checkmark$            |
|      |                   |                           |                           |                           |                         |                         |                         |                         |                         |
|      | PID Regeling      | X                         | $\pmb{\times}$            | $\bar{\mathsf{X}}$        | $\pmb{\mathsf{X}}$      | $\mathsf X$             | $\overline{\mathbf{v}}$ | $\overline{\checkmark}$ | $\overline{\mathbf{v}}$ |
|      |                   |                           |                           |                           |                         |                         |                         |                         |                         |
|      | Comfort Panel     | ✔                         | ✔                         |                           | ✔                       | ✔                       | ✔                       | ✔                       | $\bar{\mathsf{X}}$      |
|      | RT Advanced       | $\checkmark$              | ✓                         | ✔                         |                         | $\checkmark$            |                         | ✔                       | X                       |
|      | RT Professional   | X                         | $\mathsf{x}$              | $\pmb{\times}$            | $\checkmark$            | $\mathsf{X}$            | $\mathsf X$             | X                       | $\overline{\checkmark}$ |
|      |                   |                           |                           |                           |                         |                         |                         |                         |                         |
|      | SiVArc Generatie  | $\overline{\mathsf{x}}$   | $\mathsf X$               | $\mathsf X$               | $\overline{\mathsf{X}}$ | $\pmb{\mathsf{X}}$      | $\overline{\checkmark}$ | $\overline{\checkmark}$ | $\overline{\checkmark}$ |

Tabel 5.1: Overzicht verschillende features per bibliotheek

<span id="page-35-0"></span>krijgen. Tot slot is er gecontroleerd of het werkt voor de andere type CPUs en panelen die volgens de documentatie compatibel zijn.

#### **5.2.3 Bevindingen bij features testen**

Tijdens het bestuderen van de verschillende features in de verschillende bibliotheken, zijn een aantal bevindingen gedaan.

#### **Bevindingen CPU Compatibiliteit**

Het bleek dat door Geanina's aanpassingen om de gewenste functionaliteit beschikbaar te maken voor een S7-1200 CPU, daarnaast werkt op S7-300 en S7- 1500 CPUs. De reden hiervoor is dat voor de S7-300 er alarm functies als
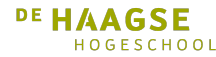

Hoofdstuk 5. Analyse

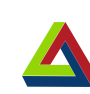

Alarm\_S en Alarm\_D beschikbaar zijn. Voor de S7-1500 is er Program\_Alarm beschikbaar. Deze functies maken het afhandelen van alarmen gemakkelijker en overzichtelijker, maar zijn niet compatibel met de andere types CPU[\[10\]](#page-84-0)[\[11\]](#page-84-1). Voor de S7-1200 CPU zijn dergelijke functies niet beschikbaar en moeten alarmen met de hand geschreven worden door enkele bits te setten en te resetten. Dit zorgt voor veel frustratie in de industrie[\[12\]](#page-84-2). Aangezien de PDL gebruik maakt van Program\_Alarm, kan deze uitsluitend gebruikt worden voor S7-1500 CPUs. Vanwege deze reden voldoet de PDL niet aan de wensen zoals gesteld door DWG(bibliotheek eis [1e\[](#page-45-0)[13\]](#page-85-0)), en kan dus niet gebruikt worden.

Voor de BPL en de SOL is de werking getest met een demoproject. Bij de BPL bleek dat het demoproject te veel geheugen gebruikt om direct over te zetten van een S7-1500 naar een S7-1200 CPU. Dit is iets om rekening mee te houden bij het maken van de DWG bibliotheek. Door het demoproject te verdelen over 2 S7-1200 CPUs kon wel geverifiëerd worden dat zoals gedocumenteerd werkt. Het is niet gelukt om het demoproject van de BPL werkend te krijgen op een S7- 300 CPU. Vanwege deze reden voldoet de BPL niet aan de wensen zoals gesteld door DWG(bibliotheek eis [1e\[](#page-45-0)[13\]](#page-85-0)), en kan dus niet gebruikt worden.

#### **Bevindingen Visualisatie**

<span id="page-36-0"></span>Zoals is in figuur [5.3](#page-36-0) te zien is de visualisatie in de BPL erg uitgebreid en overzichtelijk. Een motor is duidelijk herkenbaar. Wanneer op de motor wordt geklikt, wordt er een scherm geopend met meer uitgebreide informatie en controle voor de operator. Er is hier meer informatie beschikbaar dan de in figuur [5.4](#page-37-0) weergegeven versie, die veel binnen DWG wordt gebruikt.

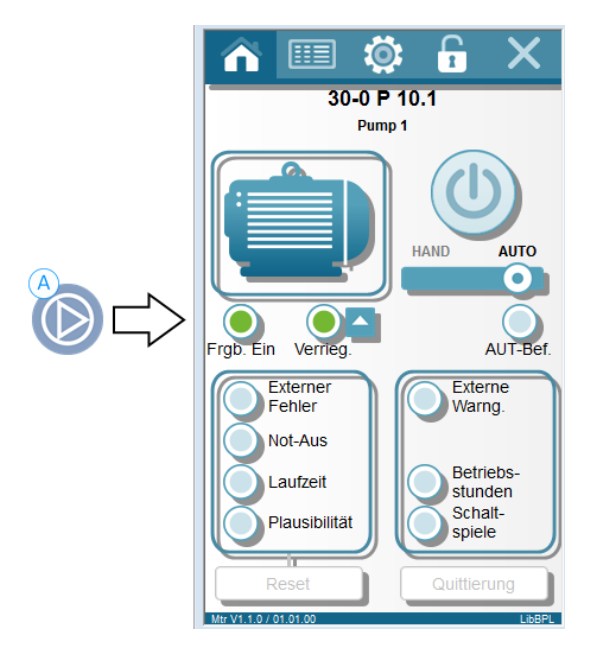

Figuur 5.3: Visualisatie van een motor in de BPL

Procesverslag Erwin Damman

<span id="page-37-0"></span>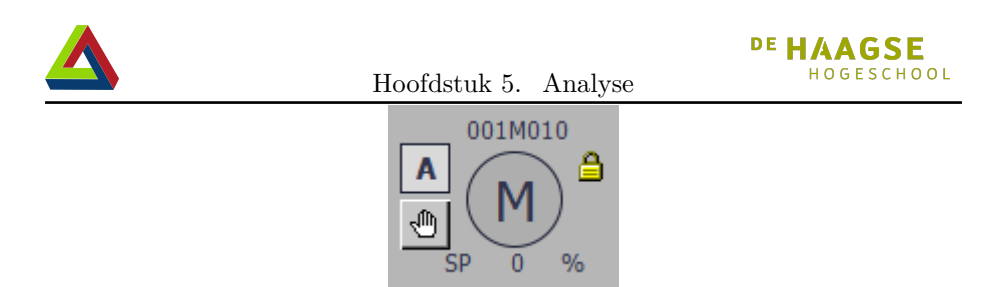

Figuur 5.4: Visualisatie van een Motor in de heer Daamens bibliotheek

<span id="page-37-1"></span>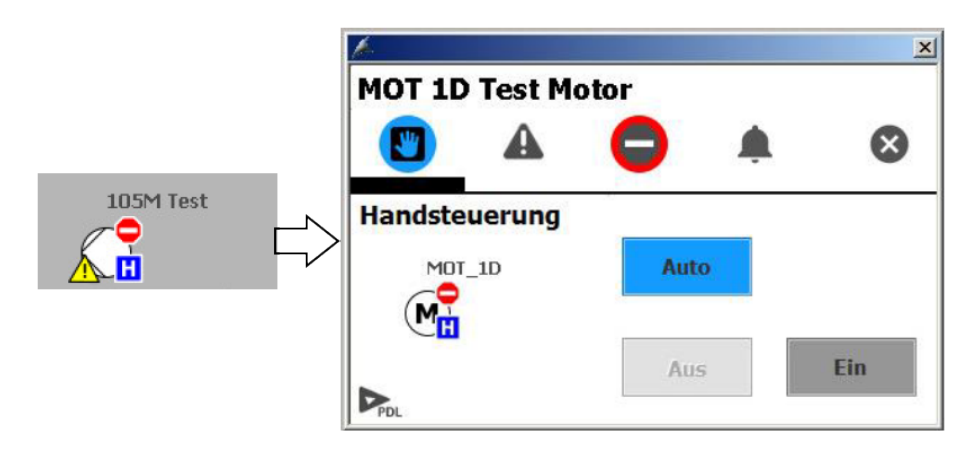

Figuur 5.5: Visualisatie van een motor in de PDL

Zoals in figuur [5.5,](#page-37-1) figuur [5.6](#page-38-0) en figuur [5.3](#page-36-0) te zien, is de visualisatie in de PBL en de SOL uitgebreid. Wanneer er op icoontjes wordt geklikt, worden de bijbehorende schermen met meer informatie geopend. Ondanks dat het overzicht van de BPL veel drukker is, is duidelijk te zien dat qua informatie de BPL het meeste met de APL overeenkomt. De visualisatie van de APL is te zien in figuur [5.7.](#page-38-1)

Helaas heeft de BPL voor visualisatie enkel elementen voor PC stations met WinCC RT Professional en niet voor Comfort Panelen. Aangezien eis 4b van de DWG fabriek luidt: "Voor de visualisatie van de aansturing wordt een Siemens paneel gebruikt"[\[13\]](#page-85-0), is het van belang dat de DWG bibliotheek in ieder geval met Comfort Panelen werkt. Dit is nog een reden waarom de BPL niet gebruikt kan worden binnen DWG.

Ondanks dat de SOL wel geschikt is voor de verschillende CPUs en panelen, is de visualisatie ver van de gewenste APL stijl. Om de visualisatie van de SOL aan de wensen te laten voldoen zal er veel verandert moeten worden. De visualisatie in de heer Daamens bibliotheek lijkt qua vormgeving meer op de APL. Echter zijn hier geen pop-up schermen aanwezig die meer informatie of instellingen aan de gebruiker aanbieden. Ook hier zal veel aangepast moeten worden om aan de wensen te voldoen. In beide situaties moet meer dan de helft van onderdelen opnieuw ontworpen worden. Het kost veel moeite om bestaande software analyseren en de daarbij gemaakte ontwerpkeuzes te achterhalen en

<span id="page-38-0"></span>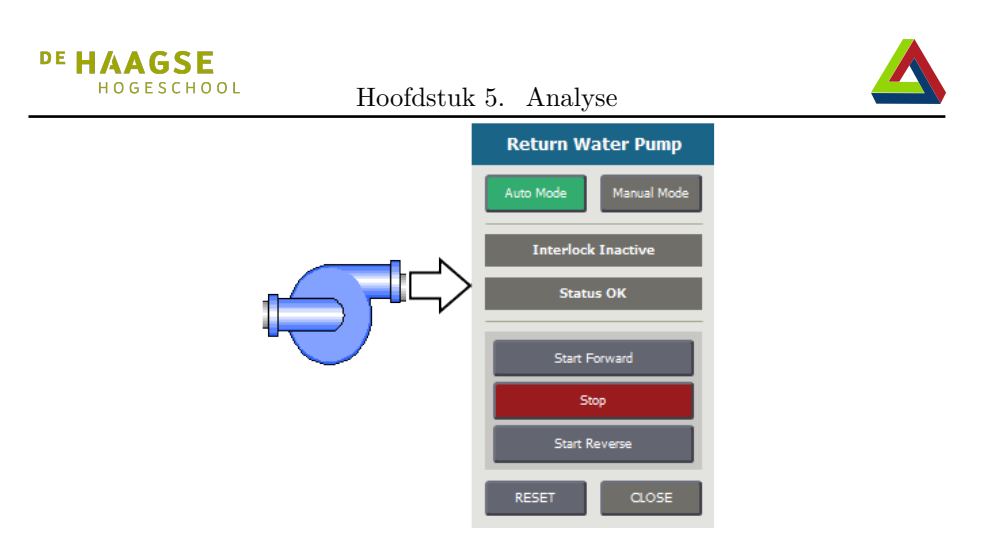

Figuur 5.6: Visualisatie van een motor in de SOL

<span id="page-38-1"></span>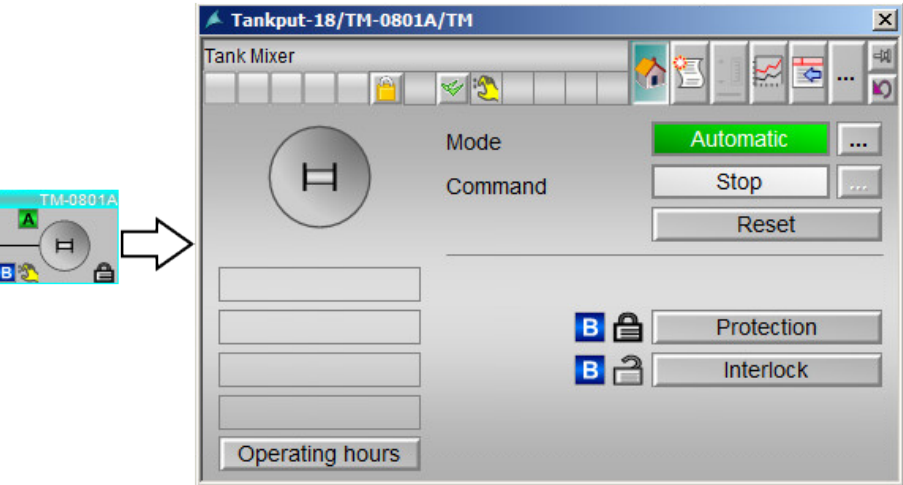

Figuur 5.7: Visualisatie van een motor in de APL

deze aan te passen. Vermoed wordt daarom dat het dan sneller is om de blokken volledig te ontwerpen.

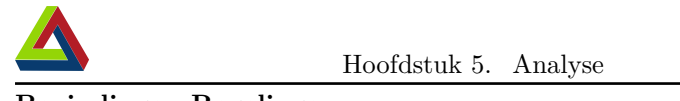

#### **Bevindingen Regelingen**

Zowel de BPL als de PBL beschikken over PID regelingen in de bibliotheek. Echter binnen DWG en in de SOL wordt gebruik gemaakt van een Siemens software pakket voor PID regelingen in TIA Portal. Net als de BPL en de PBL, beschikt de SOL wel over HMI faceplates om deze regelingen te monitoren en in realtime aan te passen. Aangezien DWG gebruikt maakt van het pakket met PID regelingen, beschikt geen van de aangetroffen bibliotheken binnen DWG over deze blokken.

### **5.2.4 Verschillende Motor implementaties**

Na het vergelijken van de verschillende features per bibliotheek, is er gekeken naar de features één specifiek blok per bibliotheek. Aangezien voor de documentatie van de PDL alleen het blok "Motor" publiek beschikbaar is, is er besloten om het de motorblok van de verschillende bibliotheken te vergelijken. De motorblokken binnen DWG zijn allen dezelfde waarbij er één versie is met kabelbreuk detectie. Voor deze vergelijking is er gekozen om deze laatste versie als DWG motor mee te nemen en de anderen buiten beschouwing te laten. Deze features zijn vergeleken met elkaar en met het MotL blok uit de PCS7 Advanced Proces Library. Het resultaat van de vergelijking is te zien in tabel [5.2.](#page-39-0)

<span id="page-39-0"></span>

| <b>Gewenste Features</b>   | <b>APL MOTL</b> | <b>SOL MTR</b> | <b>BPL MTR</b> | PDL MOT | <b>DWG MTR</b> |
|----------------------------|-----------------|----------------|----------------|---------|----------------|
| Instance Name              |                 |                |                |         |                |
|                            |                 |                |                |         |                |
| Auto Mode                  |                 |                |                |         |                |
| Manual Mode                | $\zeta$         |                |                |         |                |
| Simulation Mode            |                 |                |                |         |                |
| Stop Mode / Out of Service |                 |                |                |         |                |
|                            |                 |                |                |         |                |
| Feedback                   | ✔               | ✔              | ✔              | ✔       | ✔              |
|                            |                 |                |                |         |                |
| Monitoring                 | ✔               | in HMI         | in HMI         | in HMI  | in HMI         |
|                            |                 |                |                |         |                |
| Sample Time                | ✔               | ✔              | ✔              | ✔       | ✔              |
|                            |                 |                |                |         |                |
| Alarms                     | 2332            |                |                | 2222    |                |
| <b>Interlocks</b>          |                 |                |                |         |                |
| External error             |                 |                |                |         |                |
| Error Acknowledgement      |                 |                |                |         |                |
| Permissions                |                 | in HMI         | in HMI         | in HMI  | in HMI         |
|                            |                 |                |                |         |                |
| emergency stop             | ✔               | ✓              | ✔              |         |                |

Tabel 5.2: Verschillende features van motor per bibliotheek

Voor de DWG bibliotheek wordt het belangrijk om een naam aan een blok toe te

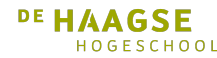

Hoofdstuk 5. Analyse

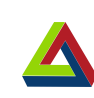

kunnen voegen. Motoren en andere componenten kunnen namelijk meer dan één keer voorkomen binnen een project. Door een naam aan de instantie hiervan te verbinden, kan op een overzichtelijke manier onderscheid gemaakt worden tussen de verschillende instanties. Dit is vooral belangrijk om de visualisatie overzichtelijk te houden.

Verdere verschillen zijn dat naast de APL alleen de SOL over een stop mode beschikt. Geen van de bibliotheken beschikt over een simulatie mode. Noodstop functies zijn te vinden in zowel de SOL als de BPL. Tot slot beschikken alleen de BPL en de PDL over alarm bevestiging. Het volledige overzicht is te zien in tabel [5.2.](#page-39-0)

### **5.2.5 Samenvatting inventarisatie**

Geen van de gevonden bibliotheken voldoet volledig aan de eisen van de DWG engineers.

- De BPL valt af omdat deze niet geschikt is voor Comfort panels.
- De PDL valt af omdat deze niet geschikt is voor S7-300 en S7-1200 CPUs.
- De SOL valt af omdat er veel aan aangepast moet worden om de gewenste visualisatie te verkrijgen. Bovendien ontbreken er alarm bevestiging en een simulatie mode.
- De verschillende bestaande bibliotheek versies van DWG vallen af omdat er veel veranderd moet worden om de gewenste visualisatie, alarmering en modi te krijgen.

Een nieuwe bibliotheek moet dus ontwikkeld worden voor DWG.

# **5.3 Onderhoudbaarheid**

Het onderhouden van bibliotheken in TIA Portal is vrijwel volledig gedocumenteerd door Siemens[\[14\]](#page-85-1)[\[15\]](#page-85-2). Upgrades kunnen uitgevoerd worden om aanpassingen aan de types van de bibliotheek te maken. Vervolgens kunnen alle elementen van dat type in een project met de updateknop naar de meeste recente versie uit de bibliotheek geüpdatet worden.

## **5.3.1 Bedrijfsbibliotheek**

Vanuit Siemens is er documentatie aanwezig om een bibliotheek als bedrijfsbibliotheek te definiëren [\[16\]](#page-85-3). Hiervoor moeten de volgende stappen uitgevoerd worden:

- 1. In TIA Portal vind in de "Settings" onder "General" de "Storage Settings". Hier is de bestandslocatie voor "Corporate Libraries" gespecificeerd.
- 2. Navigeer naar deze locatie en open het bestand "CorporateSettings.xml".

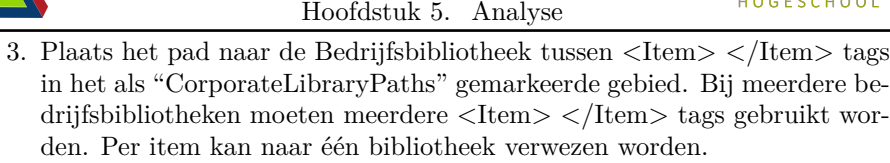

4. Sla tot slot het bestand op. De gespecificeerde bibliotheken worden nu automatisch als bedrijfsbibliotheek geopend bij het openen van TIA Portal. Dit is getest en werkt ook in TIA Portal V15.

Het idee hierbij is dat in een bedrijfssituatie, dit XML bestand via het netwerk wordt geüpdatet. Zodra er een nieuwe versie van de bibliotheek is, wordt dit bestand aangepast om naar de netwerklocatie van de nieuwe versie te wijzen. Zodoende wordt bij alle engineers automatisch de meest recente versie van de bedrijfsbibliotheek ingeladen.

Deze methode is echter niet toepasbaar bij DWG. Engineers werken namelijk op eigen laptops en er is geen beheerder om dergelijke aanpassingen bij iedereen door te voeren. Daar komt bij dat TIA ontwikkeling binnen DWG in Virtuele Machines wordt uitgevoerd, die niet altijd over een netwerkverbinding beschikken. Alternatieven hiervoor zijn:

- De netwerkverbinding aanzetten.
- De netwerkmap van de host delen met de virtuele machine.
- De bibliotheek niet automatisch updaten bij gebruikers en bericht sturen wanneer een nieuwe versie beschikbaar is.

### **5.3.2 Compatibiliteit met TIA Portal versies**

Een belangrijk onderdeel voor de onderhoudbaarheid van de DWG bibliotheek is de compatibiliteit met de verschillende versies van TIA Portal. Vanwege nieuwe hardware in de nieuwe projecten, is het meestal noodzakelijk de laatste versie van TIA Portal te gebruiken. Op het moment van schrijven is dit versie 15. Er worden echter ook nog projecten uitgevoerd met oudere hardware in eerdere versies van TIA Portal.

In de versie van december 2017 van de "Programming and Operating Manual"[\[17\]](#page-85-4), staat de compatibiliteit tussen bibliotheken en TIA Portal versies omschreven.(Pagina 842-843) Het is zo dat bibliotheken alleen compatibel zijn met dezelfde versie van TIA Portal als waarin ze gemaakt zijn. Wel is het mogelijk dat bibliotheken geüpgraded kunnen worden om in nieuwere versies van TIA Portal gebruikt te worden. Door de toegevoegde functionaliteiten in de nieuwere versies van TIA Portal, is het niet mogelijk de bibliotheek te gebruiken in oudere versies van TIA Portal.

Er worden nog steeds projecten met oudere versies van TIA Portal uitgevoerd binnen DWG. Dus er moet besloten worden voor welke versie(s) de DWG bibliotheek wordt gemaakt. De oudste versie waarmee op dit moment binnen DWG

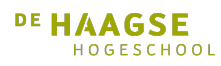

Hoofdstuk 5. Analyse

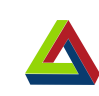

projecten worden gestart is TIA Portal versie 14. Daarom gaat de DWG bibliotheek gemaakt worden in versie 14. Dit heeft ook als voordeel dat gelijk getest kan worden of de bibliotheek correct gemigreerd wordt naar TIA Portal versie 14 SP1 en TIA Portal versie 15.

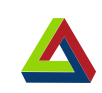

# **6 Opstellen Eisen**

DE HAAGSE HOGESCHOOL

Het opstellen van de eisen vloeit voort uit de analyse fase. De interviews in de analysefase, zijn gebruikt om de eisen in beeld te brengen. Voor de engineers is het belangrijkste, dat de bibliotheek breed inzetbaar is. Om de engineers hierin te voorzien zijn volgens de MoSCoW methode eisen opgesteld aan de hand van informatie uit de interviews. Deze eisen worden verdeeld over eisen aan de DWG bibliotheek en eisen aan de DWG fabriek. Aangezien de bibliotheek de functionaliteiten moet bevatten voor de DWG fabriek, zijn de eisen hieraan ook van belang. Het volledige overzicht van alle eisen en de MoSCoW prioriteiten hiervan zijn te vinden in het eisendocument[\[13\]](#page-85-0).

## **6.1 Eisen DWG bibliotheek**

Aan de hand van de informatie die verkregen is uit de interviews zijn de eisen voor de DWG bibliotheek opgesteld. De informatie uit de interviews met betrekking tot de DWG bibliotheek kon in 5 rubrieken worden ondergebracht. Daarom zijn de eisen hiervoor ook onderverdeeld in deze 5 rubrieken. Deze rubrieken zijn 1. toepasbaarheid 2. onderhoudbaarheid 3. documentatie 4. testen en 5. vormgeving.

Zoals hiervoor al benoemd is het erg belangrijk dat de bibliotheek breed inzetbaar is. Daarom betreft de eerste rubriek van de eisen de toepasbaarheid. In het doel, zie figuu[r5.1,](#page-30-0) is ook het continu kunnen verbeteren een kritieke eis. De eisen die daarbij horen vallen onder onderhoudbaarheid. Verder zijn nog een aantal eisen besproken qua documentatie, testen en vormgeving. Deze rubrieken hebben dan ook hun eigen categorie gekregen. Tot slot is gebaseerd op de verkregen informatie door de afstudeerder een MoSCoW indeling gemaakt. Daarbij is overwogen hoe haalbaar een wens is om binnen de looptijd van dit project te kunnen implementeren.

Om meer inzicht in de vorm van de eisen te geven, zijn in figuur [6.1](#page-45-1) de eisen voor de toepasbaarheid van de DWG bibliotheek uitgelicht. Het volledige overzicht met alle eisen en de MoSCoW prioriteiten hiervan zijn te vinden in het eisendocument[\[13\]](#page-85-0).

Na het afronden van alle interviews en het eisendocument, is dit document naar de geïnterviewde engineers gestuurd voor feedback over de eisen en de

<span id="page-45-2"></span><span id="page-45-1"></span>

| Hoofdstuk 6. Opstellen Eisen                                                                                                    | <b>DE HAAGSE</b><br>HOGESCHOOL |
|----------------------------------------------------------------------------------------------------|--------------------------------|
| 1. De bibliotheek moet toepasbaar zijn in procesautomatiseringsprojecten.<br>(a) De bibliotheek moet bouwstenen voor hardware aansturing<br>bevatten. |                                |
|                                                                                                    | <b>MUST HAVE</b>               |
| (b) De bibliotheek moet HMI bouwstenen bevatten.                                                                                                    |                                |
|                                                                                                    | <b>MUST HAVE</b>               |
| (c) De bouwstenen moeten in simulatie mode gezet kunnen worden.                                                                                       |                                |
|                                                                                                    | MUST HAVE                      |
| (d) De onderdelen van de bibliotheek moeten alarmering bevatten.                                                                                      |                                |
|                                                                                                    | MUST HAVE                      |
| (e) De bibliotheek moet voor S7-300, S7-1200 en S7-1500 PLCs                                                                                          |                                |
| gebruikt kunnen worden.                                                                                                    |                                |
|                                                                                                    | SHOULD HAVE                    |
| Workflow in TIA Portal het liefste meer als PCS7 met generatie<br>(f)<br>van schermen.                                                                |                                |
|                                                                                                    | COULD HAVE                     |

<span id="page-45-0"></span>Figuur 6.1: Toepasbaarheidseisen DWG bibliotheek

prioritering hiervan. Een engineer melde dat signalen van alle blokken in simulatiemodus kunnen staan. Dit leidde tot de toevoeging van eis [1c,](#page-45-2) te zien in [6.1.](#page-45-1) Dit wordt gebruikt bij inbedrijfstellingen en in situaties waar bijvoorbeeld een sensor vies of beschadigd is en niet meer correcte waarden meet. Als dit in een belangrijk proces gebeurt, zou een operator de sensor in simulatie modus kunnen zetten. Zodoende kan het proces toch worden voortgezet totdat de sensor is schoongemaakt of vervangen.

## **6.2 Eisen DWG fabriek**

De DWG fabriek is een TIA portal project dat gebruikt wordt om de efficiëntie en functionaliteiten van de DWG bibliotheek te demonstreren. Bovendien moet de DWG fabriek gebruikt kunnen worden in een demonstratie opstelling met fysieke hardware op beurzen.

Bij de DWG fabriek zijn geen 'Should haves' en 'Could haves' van toepassing. De eisen hiervoor zijn gebaseerd op de te demonstreren onderdelen van de DWG bibliotheek en zijn dus allemaal 'Must haves'. De informatie uit de interviews met betrekking tot de DWG Fabriek kon in 4 rubrieken worden ondergebracht. Daarom zijn de eisen voor de DWG fabriek ook onderverdeeld in deze 4 rubrieken. Deze rubrieken zijn 1. Representativiteit 2. Formaat 3. Hardware en 4. Aansturing.

Zoals al genoemd is, wordt de DWG fabriek gebruikt om de werking van de DWG bibliotheek te demonstreren. Daarvoor is het belangrijk dat de DWG fabriek **representatief** is voor de projecten waarin de DWG bibliotheek kan worden ingezet. Dat komt overeen met de eerste rubriek. Om geschikt te zijn voor

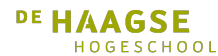

Hoofdstuk 6. Opstellen Eisen

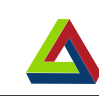

demonstratieopstellingen en om niet een project op zich te zijn, is het **formaat** van de DWG fabriek belangrijk. De DWG fabriek is een geschikte demonstratie van de DWG bibliotheek als hierin de **hardware** componenten zijn verwerkt waarvoor bouwstenen beschikbaar zijn in de DWG bibliotheek. Tot slot is het van belang hoe de DWG fabriek **aangestuurd** gaat worden.

Hieronder zijn in figuur [6.2](#page-46-0) de eisen met betrekking tot het formaat van de DWG fabriek weergegeven. Het volledige overzicht met alle eisen is te vinden in het eisendocument[\[13\]](#page-85-0).

<span id="page-46-0"></span>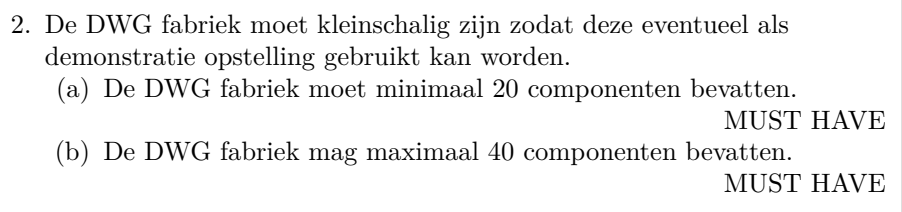

### Figuur 6.2: Eisen formaat DWG fabriek

Na het afronden van het eisendocument, zijn de met TIA Portal betrokken engineers gevraagd dit document door te lezen ter keuring. De eisen aan de DWG fabriek werden zonder aanpassingen goedgekeurd.

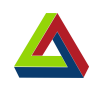

# <span id="page-48-1"></span>**7 Architectuur Ontwerpen**

Om goede software te kunnen leveren moeten er eerst ontwerpen gemaakt worden. Gebaseerd op de gewenste functionaliteiten worden als er eerste IO ontwerpen gemaakt. Vervolgens wordt de HMI elementen ontworpen om een goed beeld te hebben van de benodigde interface met de PLC. Tot slot wordt de logica in de PLC blokken ontworpen. Er worden ontwerpen gemaakt voor 1. een open/dicht klep 2. een geregelde klep 3. een aan/uit motor 4. een geregelde motor 5. een digitale meting 6. een analoge meting.

## **7.1 Initiële IO ontwerpen**

Als eerste is er begonnen met de ontwerpen voor IO van de blokken te maken. Gebaseerd op de gebruikte IO van de bij inventarisatie gevonden blokken, is er geschat wat nodig is voor de gewenste functionaliteiten. Een voorbeeld hiervan is weergegeven in figuur [7.1,](#page-48-0) en is samen met de overige IO schetsen te zien in bijlage **??**.

<span id="page-48-0"></span>

| Digitale Klep | Input type               |  | Memory             | Output type                |  |
|---------------|--------------------------|--|--------------------|----------------------------|--|
|               | enable bool              |  | Status: word       | Setpoint bool              |  |
|               | Instance Name String     |  | Activate Automatic | Simulation Active bool     |  |
|               | Automatic Value bool     |  | Activate Manual    | Bypass Active bool         |  |
|               | Automatic On bool        |  | Activate OoS       | Interlock Active bool      |  |
|               |                          |  |                    |                            |  |
|               |                          |  | Manual Value       | Out of Service Active bool |  |
|               | Feedback Enabled bool    |  |                    | Automatic Active bool      |  |
|               | Feedback Sampletime Time |  |                    | Manual Active bool         |  |
|               | Feedback Open bool       |  |                    |                            |  |
|               | Feedback Closed bool     |  |                    |                            |  |
|               | Safe Position bool       |  |                    |                            |  |
|               |                          |  |                    |                            |  |
|               | Interlock bool           |  |                    |                            |  |

Figuur 7.1: Eerste ontwerp voor een open/dicht klep

Om een duidelijker beeld te krijgen van de benodigde IO is er vervolgens een basaal eerste ontwerp gemaakt voor de icoontjes in de HMI. Het eerste ontwerp van een klep is hieronder weergegeven in figuur [7.2.](#page-49-0) Door een basale visualisatie te hebben, is meer inzicht verkregen in de benodigde IO van de blokken. Dit inzicht is terug verwerkt in het eerste IO ontwerp.

<span id="page-49-0"></span>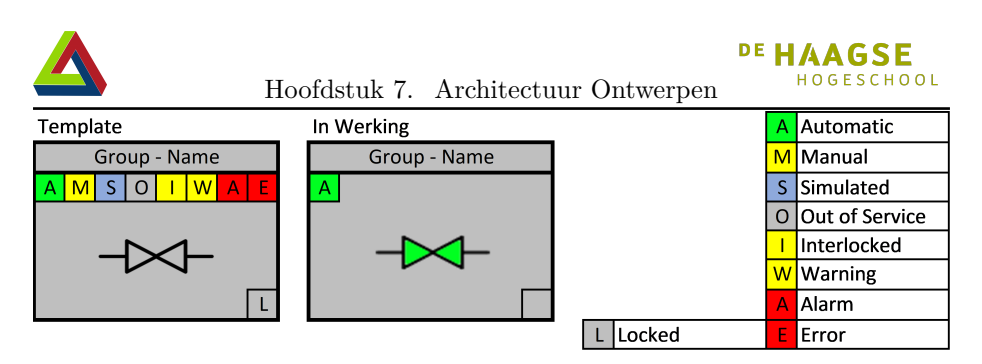

Figuur 7.2: Eerste UI ontwerp voor een open/dicht klep

Vervolgens zijn de HMI ontwerpen, vergeleken met de iconen van de APL. Hiervan is een voorbeeld weergegeven in figuur [7.3.](#page-49-1) Zoals te zien is het MotL icoon compacter dan het ontworpen ValveD icoon. Dit is behaald door popupschermen de processtatus met de hoogste prioriteit weer te geven. Ook is pop-upschermen de actieve bedieningsmode zichtbaar. Voor blokken met een analoge output is in figuur [7.3](#page-49-1) het MotRevL icoon weergegeven. Dit icoon is op dezelfde manier compacter gemaakt als het MotL icoon, maar bevat over meer parameters die gemonitord moeten worden. Om hier overzicht te houden, is hier wel een status balk gebruikt zoals ook ontworpen in figuur [7.2.](#page-49-0)

<span id="page-49-1"></span>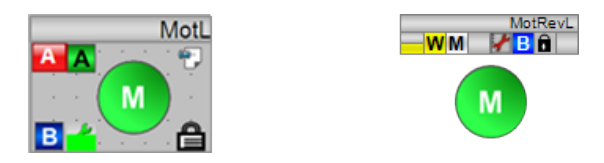

Figuur 7.3: Iconen voor MotL en MotRevL in de APL

## **7.2 Initiële PLC naar HMI interface ontwerpen**

Om iconen in APL stijl weer te geven, zoals in figuur [7.3,](#page-49-1) zijn er een paar aanpassingen nodig in de IO ontwerpen. In plaats van een Boolean kan beter een Word of int gebruikt worden om de status van het blok te verbinden aan het icoon. Om verwarring te voorkomen, wordt initieel één status Word gemaakt dat voor alle blokken gebruikt wordt. Hierbij kunnen de eerste 6 bits gebruikt worden om de modus van het blok weer te geven. De overige 10 bits zijn dan beschikbaar om de verschillende foutmeldingen naar de visualisatie te communiceren.

In tabel [7.1](#page-50-0) staan de geplande betekenissen voor de bits in het status Word. Indien noodzakelijk kan dit in de toekomst uitgebreid worden naar een DWord om meer situaties te kunnen visualiseren.

<span id="page-50-0"></span>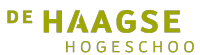

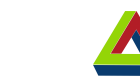

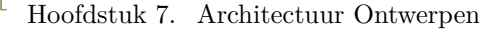

| Modes                     |                     |                           |                              |                           | <b>Alarms and Warnings</b>      |                                |                                |                       |                      |                        |                          |                                     |                                      |           |                         |
|---------------------------|---------------------|---------------------------|------------------------------|---------------------------|---------------------------------|--------------------------------|--------------------------------|-----------------------|----------------------|------------------------|--------------------------|-------------------------------------|--------------------------------------|-----------|-------------------------|
| O Block is Out of Service | 1 Real Input values | 2 Simulated Input Signals | 3 Simulated Feedback Signals | 4 Block is in Manual Mode | Block is in Automatic Mode<br>ഗ | 6 Value Below Possible Minimum | 7 Value Above Possible Maximum | 8 LowLow Alarm Active | 9 Low Warning Active | 10 High Warning Active | 11 HighHigh Alarm Active | 12 Signal is not 'True' as Expected | 13 Signal is not 'False' as Expected |           | 15 Block is Interlocked |
|                           |                     |                           |                              |                           |                                 |                                |                                |                       |                      |                        |                          |                                     |                                      | $\vec{z}$ |                         |

Tabel 7.1: Bitwaarden van het Status Word

Vervolgens is getest of er een HMI icoon verbonden kon worden met PLC waarden. Dit is gedaan door een functie blok aan te maken op een S7-1500 PLC. In dit functieblok is in de statische waarde het woord uit tabel [7.1](#page-50-0) gezet. Het functieblok werd in de "main" geplaatst en de bijbehorende DB aangemaakt.

Op de HMI is een cirkel geplaatst. Van de cirkel is een faceplate<sup>[1](#page-50-1)</sup> instantie gecreëerd. Aan de cirkel werd een kleur animatie toegevoegd. Het plan was deze cirkel grijs te laten zijn, wanneer het out of service bit waar is, en groen wanneer dat niet zo is. Dit bleek echter niet te kunnen. Ondanks dat TIA Portal de mogelijkheid biedt om een Word per bit aan te spreken in de HMI, is het niet mogelijk om dit aan animaties te verbinden in een faceplate. Integers kunnen hier wel gebruikt worden. Het per bit aanspreken van een word wordt vooral gebruikt voor alarmering.

Aangezien een word niet gebruikt kan worden voor het visualiseren van de mode, de processtatus en de alarmstatus, is dit opnieuw overwogen. Aangezien integers wel toegestaan zijn voor animaties, worden er 3 integers gebruikt. Deze worden gebruikt voor:

- Het weergeven van de mode.
- Het weergeven van de processtatus.
- Het weergeven van de alarmstatus.

## **7.3 Verschillende Modes**

Het is belangrijk dat een blok niet onverwacht van mode kan veranderen. Bijvoorbeeld wanneer een blok buiten dienst gesteld is om een onderdeel te ver-

<span id="page-50-1"></span> $^1\mathrm{Een}$  faceplate instantie is een verzameling vormen die als één vorm aangesproken kan worden.

vangen, mag deze niet automatisch van mode veranderen en fysieke onderdelen aansturen. Voor aansturingsblokken wordt dit omschreven in hoofdstuk [7.3.1.](#page-51-0) Voor de monitorblokken wordt dit omschreven in hoofdstuk [7.3.2.](#page-51-1)

### <span id="page-51-0"></span>**7.3.1 Mode veranderingen van aansturingsblokken**

Er zijn verschillende modi waarin een aansturingsblok zich kan bevinden. Dit zijn:

- Automatic: Input komt vanuit het programma.
- Manual: Input wordt door operator op de HMI gedaan.
- Out of Service: Output is altiid 0.

Deze verschillende modi zijn weergegeven in het statemachine diagram in figuur [7.4.](#page-51-2)

<span id="page-51-2"></span>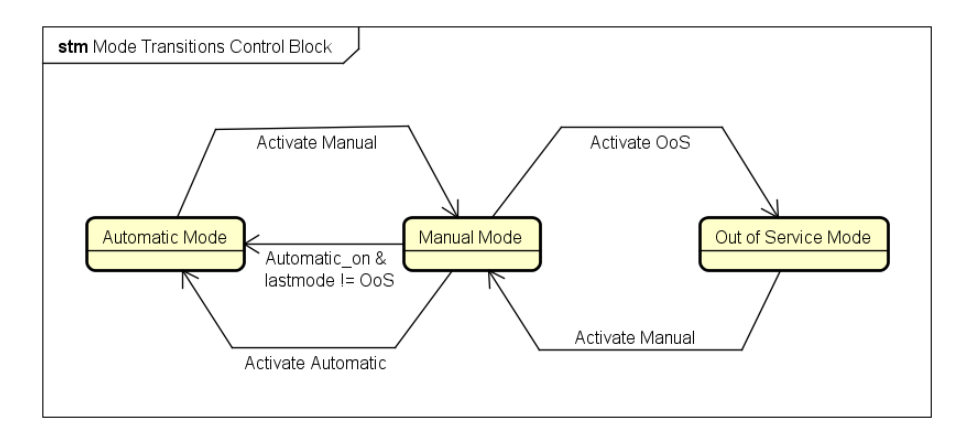

Figuur 7.4: Transities tussen modi van aansturingsblokken

Om de afkomst van de signalen in dit diagram duidelijker te maken, zijn de condities met de afkomst van de signalen ook weergegeven in tabel [7.2.](#page-52-0) Er is gekozen voor de mogelijkheid om een blok automatisch van manual op automatic te kunnen zetten. Dit kan gebruikt worden indien een proces perse nodig heeft dat de volledige installatie automatisch reageert. Een situatie waarin dit nodig is, is als anders een kans optreed dat een chemisch product in een leiding stolt. Bijvoorbeeld als aan de andere kant van de leiding een klep "per ongeluk" nog dicht stond in handmatige modus.

### <span id="page-51-1"></span>**7.3.2 Mode veranderingen van monitorblokken**

Er zijn verschillende modi waarin een monitorblok zich kan bevinden. Deze modi zijn:

- On: Input wordt geschaald en gemonitord.
- Out of Service: Geen input wordt gelezen.

<span id="page-52-0"></span>

| <sup>DE</sup> HAAGSE                                                        |
|-----------------------------------------------------------------------------|
| HOGESCHOOL Hoofdstuk 7. Architectuur Ontwerpen                              |
| Conditie voor mode transitie                                                |
| Automatic Mode $\rightarrow$ Manual Mode                                    |
| • Vanuit HMI wanneer het "Can Manual" bit van het blok waar is, en          |
| "Activate Manual" op waar gezet wordt.                                      |
|                                                                             |
| Manual Mode $\rightarrow$ Automatic Mode                                    |
| • Vanuit programma wanneer het inputbit "Automatic $\alpha$ " gelijk is aan |
| $1, \text{ of }$                                                            |
| • Vanuit HMI wanneer het geheugenbit "Activate_Automatic" van het           |
| blok op "True" wordt gezet.                                                 |
| Manual Mode $\rightarrow$ Out of Service                                    |
| • Vanuit HMI wanneer "Can $\cos$ " van het blok waar is, en                 |
| "Activate OoS" op waar gezet wordt.                                         |
|                                                                             |
| Out of Service $\rightarrow$ Manual Mode                                    |
| • Vanuit HMI wanneer "Activate_Manual" op waar gezet wordt.                 |

Tabel 7.2: Condities voor transities tussen aansturingsblok modi

De overgangen tussen deze modi zijn weergegeven in de statemachine in figuur [7.5.](#page-52-1) Alle signalen hier zijn afkomstig van de HMI.

<span id="page-52-1"></span>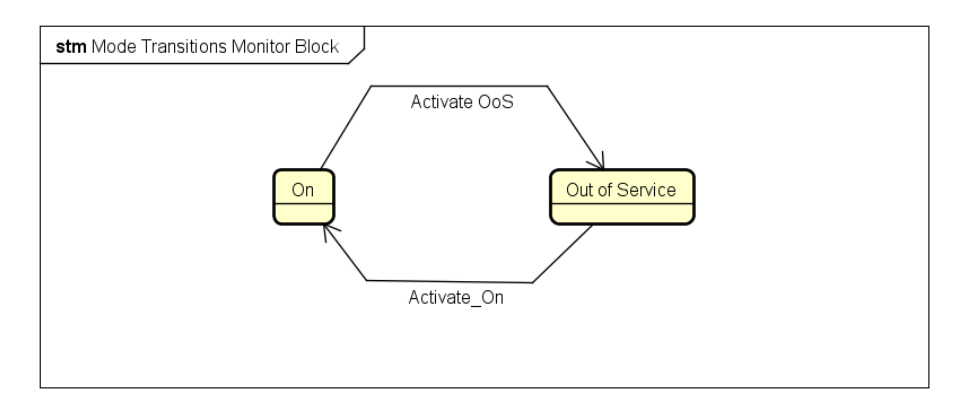

Figuur 7.5: Transities tussen mode van monitorblokken

# **7.4 Pop-upSchermen**

Zowel in de APL als in de BPL, worden automatisch de bijbehorende popupschermen geopend, wanneer op het icoon geklikt wordt. Om dit automatisch te doen worden, in de BPL, Visual Basic scripts op de HMI gebruikt. Op deze manier hoeft de engineer niet voor ieder icoon een pop-upscherm te maken. Getest is of dit ook werkend te krijgen is voor de DWG bibliotheek. Het resultaat

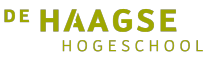

Hoofdstuk 7. Architectuur Ontwerpen

hiervan is te zien in figuur [7.6.](#page-53-0) De gewenste functionaliteit bleek een feature te zijn die exclusief voor WinCC RT Professional schermen is. Omdat de DWG bibliotheek gebruik maakt van Advanced Panels, kan deze feature hier niet gebruikt worden.

<span id="page-53-0"></span>32 HmiRuntime. Screens ("MotorA popup"). ScreenItems ("MotorD\_Popup\_1"). Tags ("MotorA"). Write objTag 33 Pop-up screens are not supported in scripts Faceplates are not supported in scripts 34 Dim objScreer

Figuur 7.6: Ondersteuning Faceplates en Pop-upschermen in scripts

Mogelijke methoden om pop-upschermen aan te maken zijn:

- 1. Het multiplexen van een array met UDTs per blok en pop-up[\[18\]](#page-85-5)[\[19\]](#page-85-6).
- 2. Het gebruik van templates voor iedere soort pop-up.

### **7.4.1 Pop-upschermen door multiplexen**

Wanneer een array van UDTs wordt gebruikt voor het aansturen van de popupschermen, moet er een extra DB aangemaakt worden op de PLC. In deze DB moeten alle UDTs van de gebruikte PLC blokken in een array geplaatst worden. Er moet dan ook bijgehouden worden op welke plek in de array zich het UDT van welk blok bevind. Het voordeel van deze methode is dat er per blok maar één pop-upscherm gemaakt hoeft te worden op de HMI. Hier staat wel tegenover dat de gebruikersrechten dan wel gelijk zijn voor alle blokken.

### **7.4.2 Pop-upschermen door templates**

Wanneer templates gebruikt worden voor het aanmaken van de pop-upschermen, moet er voor ieder PLC blok dat gevisualiseerd moet worden een pop-upscherm aangemaakt worden. Voor ieder blok wordt dan een template voor dit popupscherm gemaakt. Per benodigd scherm wordt deze geïnstantieerd. Per scherm moet dan het UDT verbonden worden. Voordelen aan deze methode zijn:

- Per pop-upscherm kunnen verschillende gebruikersrechten toegewezen worden[\[20\]](#page-85-7).
- Er hoeft geen extra DB aangemaakt te worden op de PLC.

Inclusief het bijhouden van de positie van ieder UDT in de array, is het even veel werk om de multiplex methode te gebruiken als de template methode. Daar komt bij dat de template methode meer flexibiliteit bied aan de engineer door verschillende gebruikersrechten per blok te kunnen instellen. Om deze redenen gaan de pop-upschermen in de DWG bibliotheek op de template methode worden aangemaakt.

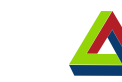

### Hoofdstuk 7. Architectuur Ontwerpen

## **7.5 Functionele ontwerpen**

Door het uitvoeren van een inventarisatie en het maken van de initiële ontwerpen, is meer inzicht verkregen in wat mogelijk en haalbaar is. Dit inzicht is gebruikt om een functioneel ontwerp voor de DWG bibliotheek en de DWG fabriek te schrijven.

### **7.5.1 Scheiding in functioneel ontwerp DWG bibliotheek**

In de functionele ontwerpen van de DWG bibliotheek is een scheiding gemaakt tussen aansturingsblokken en monitorblokken. Voor de aansturingsblokken wordt besproken wat er algemeen geldig is over alle aansturingsblokken. De monitorblokken daarentegen zijn wel individueel behandeld. Dit is gedaan omdat hier meer verschillende inputs en outputs nodig zijn dan bij de aansturingsblokken.

### **7.5.2 Alarmering in functionele ontwerpen**

Uiteraard is het van belang dat operators de juiste alarm signalen ontvangen. Hier is tijdens het maken van de functionele ontwerpen ook over nagedacht. Verdere aanpassingen en uitbreidingen aan de IO ontwerpen worden gedaan voor alarmering. Vanuit Siemens is een white paper[\[21\]](#page-85-8) beschikbaar dat bespreekt waar bij alarmering op gelet moet worden. Om dit zo goed mogelijk te implementeren wordt gecontroleerd dat de blokken in de bibliotheek over de juiste verbindingsmogelijkheden beschikken. Meer informatie over hoe de alarmering is ontworpen, is te vinden in het detailontwerp hiervoor, hoofdstuk [8.3](#page-61-0) Alarmering.

### **7.5.3 Feedback op functionele ontwerpen**

Na het schrijven van de functionele ontwerpen is feedback gevraagd van de in hoofdstuk [5.1](#page-30-1) een van de geïnterviewde engineers. De eerste reactie was dat de opbouw anders was dan het eisendocument[\[13\]](#page-85-0), en het daardoor moeilijk te traceren is of het ontwerp aan de daarin gestelde eisen voldoet.

De opbouw van de functionele ontwerpen is aangepast om de traceerbaarheid te verhogen. Vervolgens is feedback gevraagd op de ontwerpen aan alle geïnterviewde engineers. Deze feedback is verwerkt en zijn de functionele ontwerpen bijgewerkt. De functionele ontwerpen zijn te vinden in bijlage G en H. De detailontwerpen worden hierop gebaseerd.

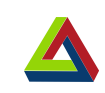

# **8 Detail ontwerpen**

Met het extra verkregen inzicht uit de architectuurontwerpen besproken in hoofdstuk [7,](#page-48-1) worden de detail ontwerpen gemaakt. Zo worden er ontwerpen voor de IO, HMI onderdelen, alarmering en algemene werking van ieder blok gemaakt.

## **8.1 IO ontwerpen**

DE HAAGSE

HOGESCHOOL

Met het extra verkregen inzicht uit de architectuurontwerpen zijn de IO ontwerpen aangevuld. Deze ontwerpen zijn per blok aanwezig. Een voorbeeld hiervan is weergegeven in figuur [8.1.](#page-57-0) In de ontwerpen is naast de input en output ook het UDT ter verbinding met de HMI gespecificeerd. Omdat het UDT zich in het statische geheugen van het blok bevind is dit in de ontwerpen memory genoemd. Vergeleken met het eerste ontwerp in figuur [7.1](#page-48-0) is vooral het memory deel uitgebreid.

<span id="page-57-0"></span>

|                            | Hoofdstuk 8. Detail ontwerpen |                              |                 | DE HAAGSE<br>HOGESCHOOL    |                 |
|----------------------------|-------------------------------|------------------------------|-----------------|----------------------------|-----------------|
| Digitale Klep              | Input datatype                |                              | Memory datatype |                            | Output datatype |
| enable bool                |                               | Modelint                     |                 | Setpoint bool              |                 |
| Instance Name String       |                               | Statelint                    |                 |                            |                 |
| Automatic Value bool       |                               | Alarmlint                    |                 | Simulation Active bool     |                 |
| Automatic On bool          |                               | Activate Automatic bool      |                 | Bypass_Active   bool       |                 |
|                            |                               | Activate Manual bool         |                 | Interlock_Active bool      |                 |
|                            |                               | Activate OoS bool            |                 |                            |                 |
| Feedback Enabled bool      |                               | Process Value bool           |                 | Out of Service Active bool |                 |
| Feedback Reactiontime Time |                               | Automatic Value bool         |                 | Automatic Active bool      |                 |
| Feedback Open bool         |                               | Manual Value bool            |                 | Manual Active bool         |                 |
| Feedback Closed bool       |                               | Feedback Enabled bool        |                 |                            |                 |
|                            |                               | Feedback Reactiontime time   |                 |                            |                 |
| Safe Position bool         |                               | Feedback Open bool           |                 |                            |                 |
|                            |                               | Feedback Closed bool         |                 |                            |                 |
| Interlock bool             |                               | Simulation Active bool       |                 |                            |                 |
|                            |                               | Simulate Input bool          |                 |                            |                 |
|                            |                               | Simulate Feedback bool       |                 |                            |                 |
|                            |                               | Simulate Interlock bool      |                 |                            |                 |
|                            |                               | Sim_Input_Value bool         |                 |                            |                 |
|                            |                               | Sim Feedback Value bool      |                 |                            |                 |
|                            |                               | Sim Interlock Value bool     |                 |                            |                 |
|                            |                               | Bypass Feedback bool         |                 |                            |                 |
|                            |                               | Bypass_Interlock bool        |                 |                            |                 |
|                            |                               | Bypass Active bool           |                 |                            |                 |
|                            |                               | Safe Position bool           |                 |                            |                 |
|                            |                               | Feedback alarm Enabled bool  |                 |                            |                 |
|                            |                               | Interlock Alarm Enabled bool |                 |                            |                 |

Figuur 8.1: IO ontwerp van de digitale klep

### **8.2 HMI ontwerpen**

Zoals in de eisen staat, word de weergave in de HMI gebaseerd op de vormgeving van de APL. Dit houd in dat zowel de iconen als de pop-upschermen in deze vorm gemaakt worden.

### <span id="page-57-2"></span>**8.2.1 Ontwerpen iconen**

Voor ieder blok worden iconen gemaakt. Deze worden gebaseerd op de iconen uit de APL documentatie. Een van de gebruikte iconen is het MotL blok, weergegeven in figuur [8.2.](#page-57-1) Dit wordt gebruikt als ontwerp gebruikt voor de iconen van de digitale aansturingsblokken, MotorDi en ValveDi. In het geval van ValveD zal het icoontje voor motor in het midden vervangen worden met een icoontje voor een klep.

<span id="page-57-1"></span>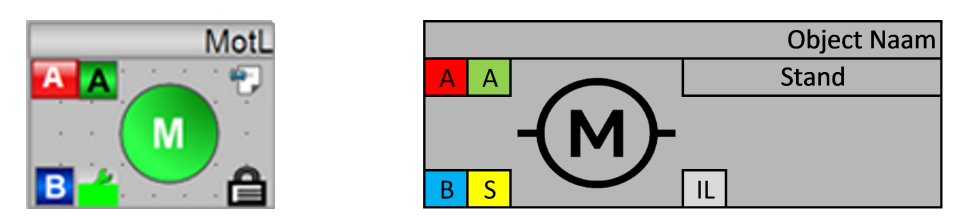

Figuur 8.2: MotL uit de APL en ontwerp MotorDi

Voor de analoge aansturingsblokken wordt het ontwerp van VlvAnL als basis

#### DE HAAGSE HOGESCHOOL

Hoofdstuk 8. Detail ontwerpen

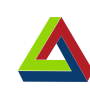

gebruikt. Dit is weergegeven in figuur [8.3.](#page-58-0) In het geval van MotorAn zal het icoontje voor de klep in het midden vervangen worden met een icoontje voor een motor.

<span id="page-58-0"></span>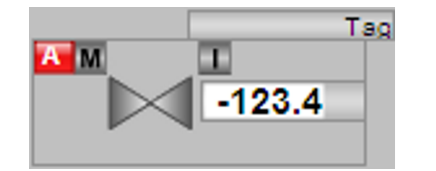

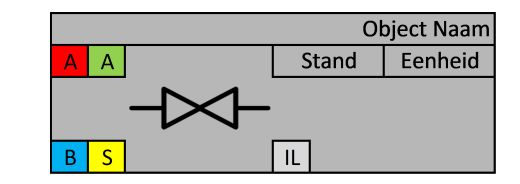

Figuur 8.3: VlvAnL uit de APL en ontwerp ValveAn

<span id="page-58-1"></span>Voor de monitor blokken wordt de ontwerp van MonAnL en MonDiL als basis gebruikt. Deze is weergegeven in figuur [8.4.](#page-58-1)

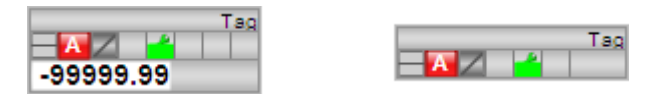

Figuur 8.4: MonAnL en MonDiL iconen uit de APL

Omdat de blokken van de APL meer signalen bijhouden en weergeven zijn niet alle details uit de MonAnL en MonDiL iconen nodig. Voor de ontwerpen van de monitorblokken in de DWG bibliotheek zijn de onnodige delen weggehaald. Zo blijft het duidelijke overzicht behouden. De ontwerpen voor MonA en MonD zijn weergegeven in figuur [8.5.](#page-58-2)

<span id="page-58-2"></span>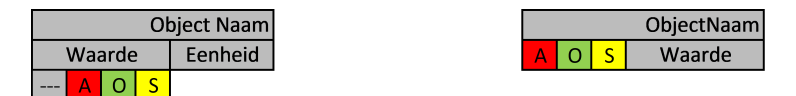

Figuur 8.5: Ontwerpen voor MonAn en MonDi

### <span id="page-58-3"></span>**8.2.2 Ontwerpen pop-upschermen**

Wanneer op de iconen in de APL geklikt wordt, opent een pop-upscherm waarin meer gedetailleerde informatie over het blok beschikbaar is. Hierbij wordt aangenomen dat de gebruiker voldoende rechten hiervoor heeft. Naast het weergeven van meer gedetailleerde informatie, kunnen in de pop-upschermen ook waarden in de blokken veranderd worden. Zo kan onder andere:

- De aansturingsmode aangepast worden.
- De alarm instellingen aangepast worden.
- Verschillende signalen gesimuleerd worden.
- Feedback signalen overbrugd worden.

De pop-ups van de APL tonen veel meer dan wat binnen TIA Portal realistisch mogelijk is. Toch worden de pop-ups voor de DWG bibliotheek gebaseerd op de pop-upschermen van de APL. Dit wordt gedaan omdat dit een lay-out waaraan

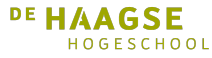

Hoofdstuk 8. Detail ontwerpen

de operators al gewend zijn. Een voorbeeld van één van deze pop-upschermen is de analoge klep "VlvAnL", weergegeven in figuur [8.6.](#page-59-0)

<span id="page-59-0"></span>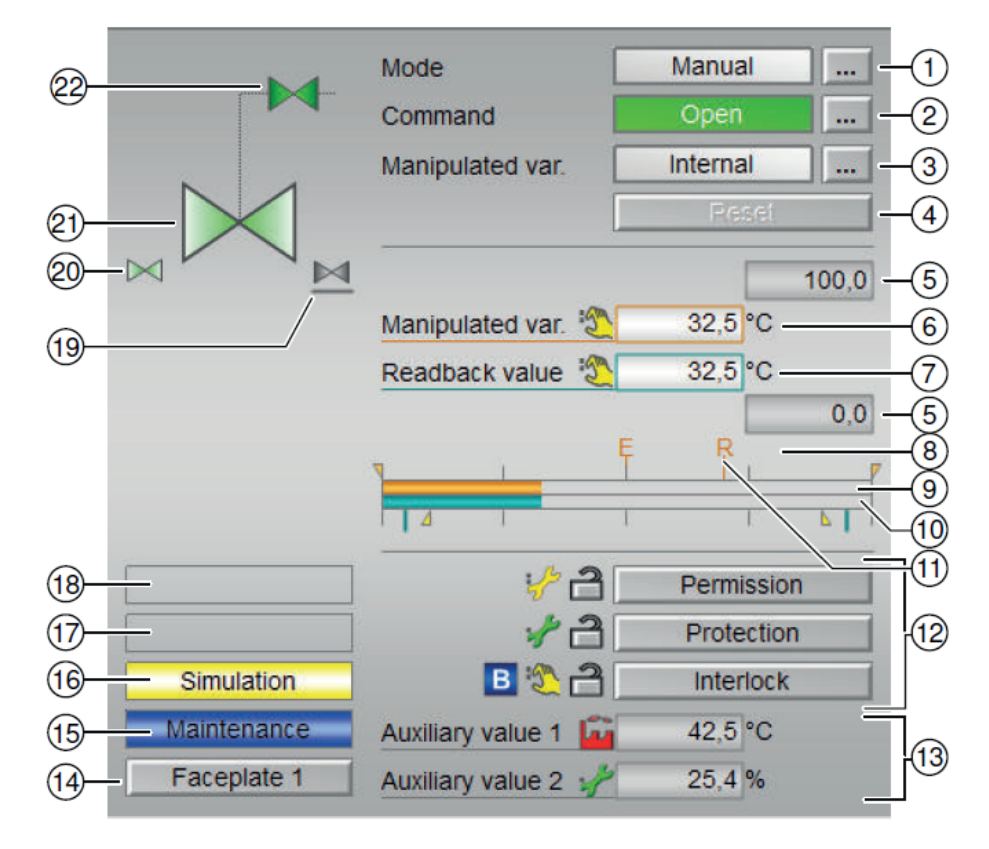

Figuur 8.6: Pop-upvenster van een analoge klep in de APL

Binnen de pop-up zijn er weer een aantal kleinere pop-upschermen. Deze worden gebruikt om de instellingen te veranderen of nog meer detail over een bepaalde instelling te verkrijgen. In de DWG bibliotheek wordt dit gedaan voor:

- Het veranderen van aansturingsmode.
- Bediening in handmatige mode.
- Het aanpassen van de instellingen van een blok.
- het simuleren van ingangssignalen.
- Het simuleren en overbruggen van feedbacksignalen.
- Het simuleren en overbruggen van interlock-signalen.
- Het aan- en uitschakelen en instellen van alarmen.

Aan elk van deze functies kan een benodigd niveau aan gebruiksrechten gespecificeerd worden om deze pop-up te openen en de bijbehorende waarden aan te passen. Het ontwerp voor de het pop-upscherm voor de analoge klep is te zien in [8.7.](#page-60-0) Het submenu voor het in- en uitschakelen van alarmen hierbij is te zien in [8.8.](#page-60-1)

<span id="page-60-0"></span>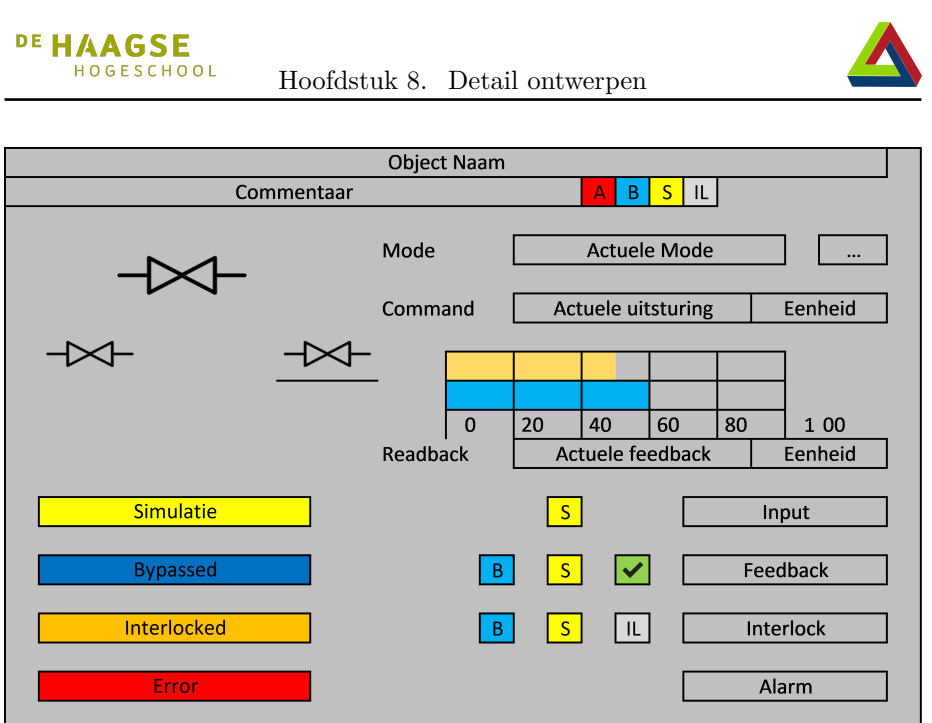

Figuur 8.7: Ontwerp popup Analoge Klep

<span id="page-60-1"></span>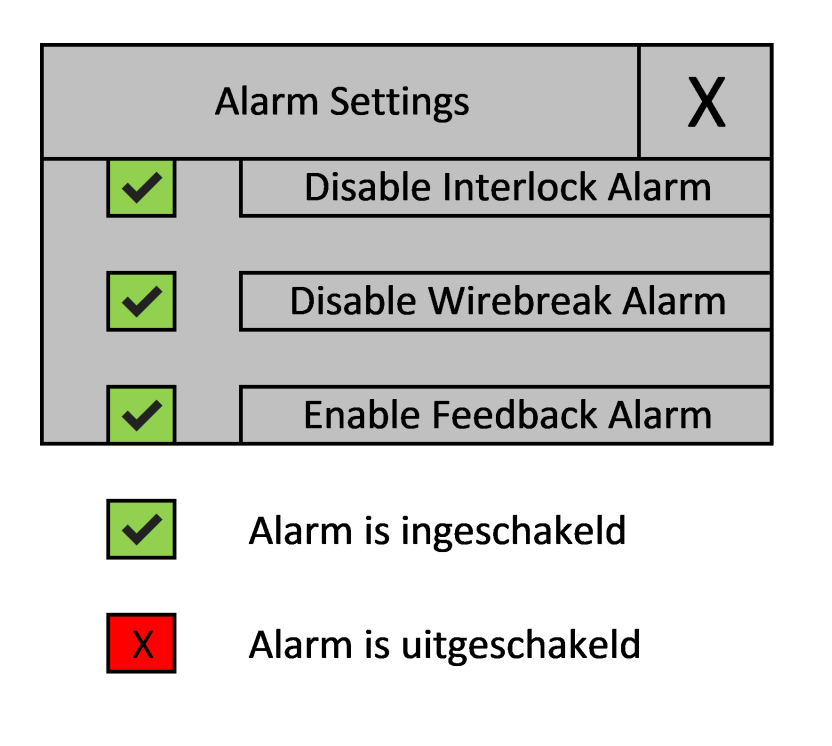

Figuur 8.8: Ontwerp submenu pop-up alarminstellingen

Procesverslag Erwin Damman

### <span id="page-61-0"></span>**8.3 Alarmering**

De verschillende blokken beschikken over verschillende alarmen. De alarmering van de blokken is weergegeven in tabel [8.1.](#page-61-1) Zoals te zien beschikken alle aansturingsblokken over een feedback alarm en een interlock alarm. Over een wirebreak alarm beschikken pop-upschermen de analoge blokken.

<span id="page-61-1"></span>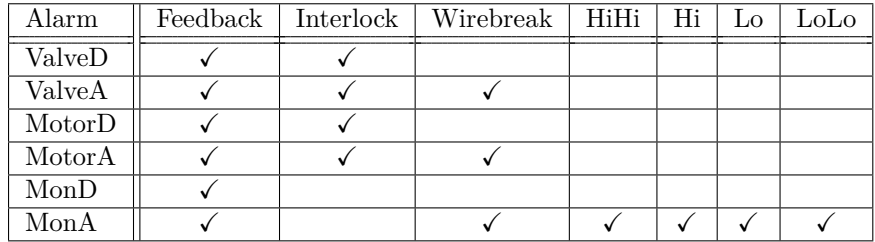

Tabel 8.1: Alarmen per blok

Met de juiste gebruikersrechten kunnen alle alarmen uit- of ingeschakeld worden.

### **8.3.1 Feedback Alarm**

Feedback alarm is het systeem dat een waarde binnen een bepaald bereik verwacht. Wanneer de waarde buiten dit bereik ligt, wordt het alarm getriggerd. De alarmen van de monitoren wordt onder feedback alarm geclassificeerd omdat het principe hetzelfde is. Het enige verschil hier is dat de verwachte waarden vooraf gespecificeerd zijn en niet afhankelijk van de uitgestuurde waarde. Voor het feedback alarm kan gespecificeerd worden hoe lang het mag duren tot het feedback signaal zich binnen de toegestane waarden moet bevinden.

### **8.3.2 Interlock Alarm**

Het interlock alarm is een alarm dat getriggerd wordt wanneer een interlock actief is. Dit is een informerend alarm dat een tekstuele waarschuwing voor de operator genereert.

### **8.3.3 Wirebreak Alarm**

Het wirebreak alarm is een alarm dat afgaat wanneer op een analoog signaal een kabelbreuk wordt gedetecteerd. De ruwe waarde van de gemeten waarde ligt dan buiten het toegestane bereik van de ruwe data.

### **8.3.4 Alarmen Analoge Monitor**

Bij het analoge alarm wordt onderscheid gemaakt tussen welke waarde wordt onder- of overschreden. Zo zijn er de waarschuwende alarmen voor een hoge Hoofdstuk 8. Detail ontwerpen

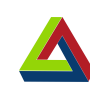

(Hi) en een lage (Lo) waarde. Deze geven een tekstuele waarschuwing aan de operator dat de gemeten waarde de waarschuwingswaarde heeft overschreden. Ook zijn er de kritieke alarmen voor een zeer hoge (HiHi) en een zeer lage (LoLo). Deze geven aan dat een kritieke situatie zich in het proces heeft voorgedaan. Om te voorkomen dat een kritiek alarm afgaat omdat product tegen een sensor spettert, kan er een tijdduur gespecificeerd worden hoe lang een kritieke waarde actief moet zijn alvorens het alarm te activeren. Het HiHI en het LoLo alarm moeten bevestigd worden om het proces verder te kunnen laten gaan.

# **8.4 Werking blokken**

Voor de blokken zijn vier control flow diagrammen (CFD) gemaakt. Deze zijn gemaakt voor:

- De analoge aansturingsblokken
- De digitale aansturingsblokken
- Het analoge monitorblok
- Het digitale monitorblok

De SFCs zijn te zien in Bijlage I.

Naast de CFDs waarin de werking van de blokken omschreven staat, is een ontwerp gemaakt voor de compatibiliteit met de verschillende PLCs. Hiervoor moeten verschillende versies gemaakt worden van de blokken met de verschillende soorten alarmen en timers. In plaats van 3 versies met logica , waarbij de enige verschillen de alarmen en timers zijn, worden "Template Methods"[\[22\]](#page-85-9) gebruikt. Dit zorgt voor hogere onderhoudbaarheid, omdat bij aanpassingen van de logica dit slechts op één plaats hoeft te worden gedaan. Het klasse diagram hiervoor is weergegeven in [8.9.](#page-62-0)

<span id="page-62-0"></span>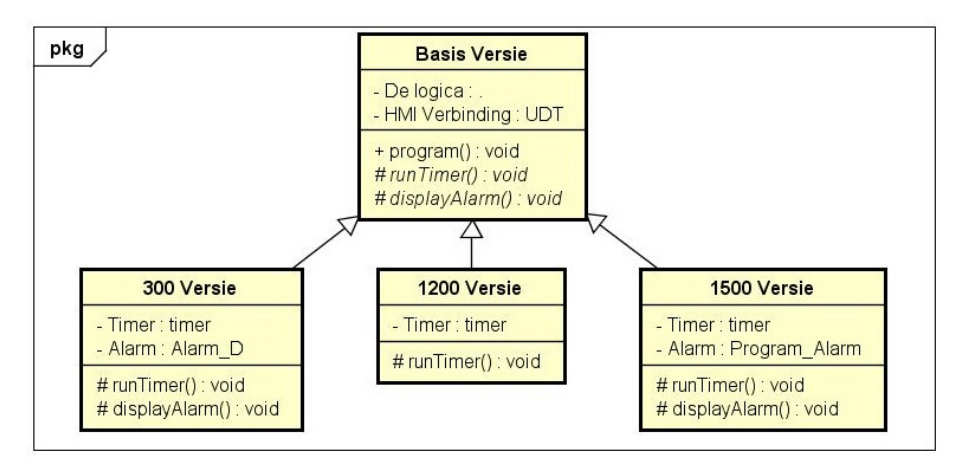

Figuur 8.9: Inheritance van Function Blocks

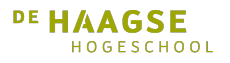

# **9 Implementatie**

Voor de DWG TIA Bibliotheek worden de volgende bouwstenen geïmplementeerd: een analoge klep en -motor, een digitale klep en -motor, en een digitaleen analoge monitor. Voor iedere bouwsteen wordt in de visualisatie een icoon en een pop-upscherm geïmplementeerd. Daarnaast worden PLC blokken geïmplementeerd voor de hardware aansturing. Op de blokken voor de S7-300 en S7-1500 wordt de alarmering gemaakt.

# **9.1 Implementatie visualisatie**

Voor de visualisatie zijn zowel iconen als pop-upschermen geïmplementeerd in de DWG Bibliotheek. Om zoals gewenst, de vormgeving als de APL te houden, zijn de originele Visio symbolen van de APL gebruikt. Deze zijn geconverteerd naar "Enhanced MetaFiles" (.emf) om gebruikt te worden in TIA Portal. Hiermee zijn de iconen en pop-upschermen opgebouwd.

## **9.1.1 Implementatie iconen**

De iconen zijn geïmplementeerd naar de ontwerpen hiervan die in hoofdstuk [8.2.1](#page-57-2) staan. De symbolen uit het ontwerp voor alarmtoestand, bedrijfsmode, overbrugging, simulatie, interlock en het type object zijn hier vervangen door de APL symbolen hiervoor. Een voorbeeld hiervan is weergegeven in figuur [9.1.](#page-64-0) Links is het ontwerp te zien, rechts daarvan de implementatie in de DWG Bibliotheek.

<span id="page-64-0"></span>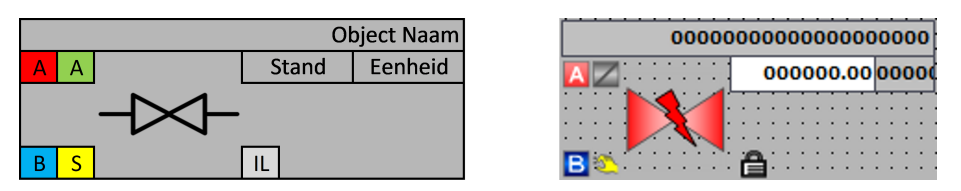

Figuur 9.1: Implementatie van het ValveAn icoon

Naast het plaatsen van symbolen in het icoon, zijn deze ook verbonden aan het UDT voor het PLC deel. Daarbij zijn als default het alarmsymbool gebruikt en zijn alle symbolen zichtbaar. Dit zorgt ervoor dat:

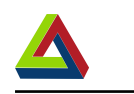

• Tijdens het plaatsen van de iconen zichtbaar is waar alles komt.

Hoofdstuk 9. Implementatie

• Wanneer een HMI geen verbinding krijgt met de PLC het blok in alarmstand weergegeven wordt.

In figuur [9.2](#page-65-0) is de implementatie van MotorAn weergegeven. Hier is de verbinding zichtbaar tussen de zichtbare objecten en het UDT. Het centrale symbool "Icon" is verbonden met de eigenschap "Graphic\_List". Zo kan tijdens het plaatsen een andere lijst met symbolen verbonden worden voor de weergave van de motor. Dit kan gebruikt worden om de oriëntatie aan de specifieke situatie aan te passen. Tot slot is er een object "Overlay" in Layer\_2. Dit is een onzichtbare knop over het gehele icoon. In de HMI kan daar een gebeurtenis aan gekoppeld worden om het bijbehorende pop-upscherm te openen.

<span id="page-65-0"></span>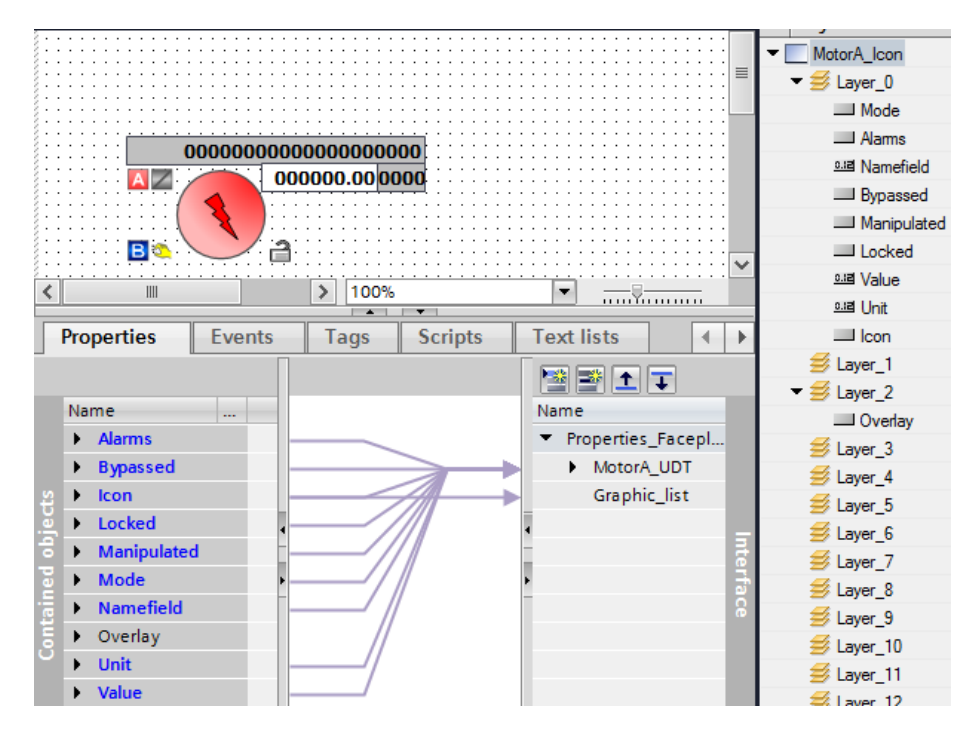

Figuur 9.2: Implementatie MotorAn icoon

### **9.1.2 Implementatie pop-upschermen**

Na de iconen zijn de pop-upschermen ontworpen volgens de gemaakte ontwerpen in hoofdstuk [8.2.2.](#page-58-3) Het pop-upscherm van de analoge klep is weergegeven in [9.3.](#page-66-0) Zoals te zien zijn net als bij de iconen de originele symbolen uit de APL gebruikt.

Het symbool voor klep heeft de error weergave als standaard. Wanneer geen verbinding met de PLC tot stand komt of als de pop-up slechte informatie ontvangt, zal de pop-up deze weergave aannemen. Linksonderaan in de pop-up zijn gekleurde tekstvelden te zien. Deze geven net als de symbolen bovenaan, de

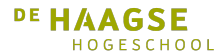

### Hoofdstuk 9. Implementatie

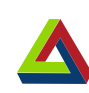

staat van het blok weer. Rechtsonderaan zijn de knoppen voor de verschillende settingsmenu's te zien. Operator rechten zijn verbonden aan de instellingen zodat tijdens het HMI engineering gespecificeerd kan worden welke rechten benodigd zijn voor het aanpassen van de verschillende instellingen. Direct links van de instellingsknoppen wordt symbolisch weergegeven wat de status van de het betroffen signaal is.

<span id="page-66-0"></span>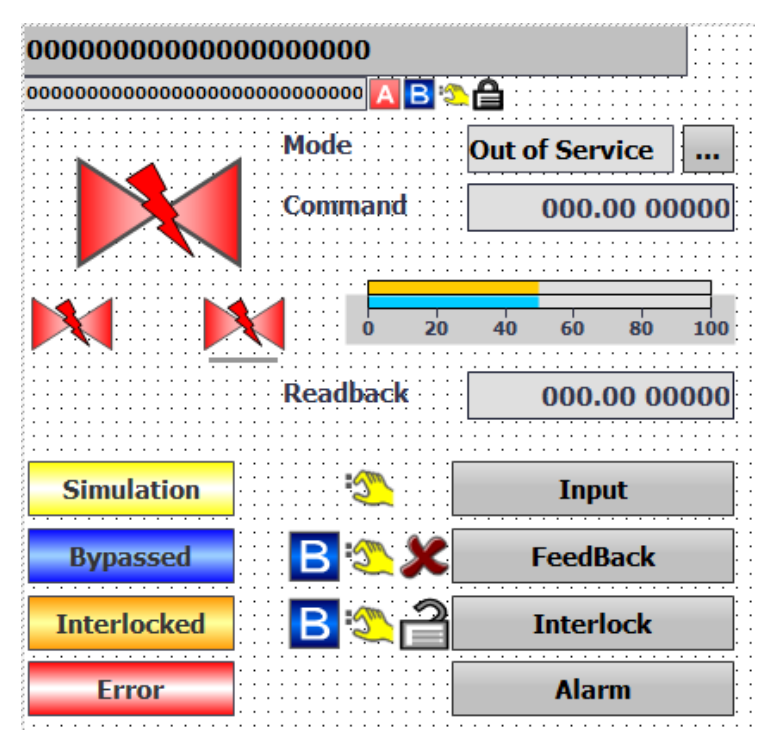

Figuur 9.3: Implementatie pop-up analoge klep

In het pop-upscherm zijn meerdere lagen aanwezig met verschillende submenu's die zichtbaar worden wanneer op de knop hiervoor gedrukt wordt. Als er op de knop "Alarm" gedrukt wordt, opent het alarm submenu. In [9.1](#page-64-0) is dit submenu weergegeven naast het ontwerp hiervoor.

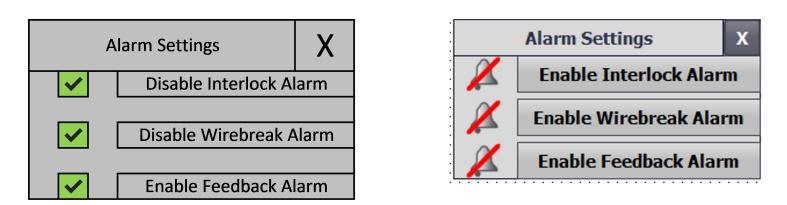

Figuur 9.4: Ontwerp en Implementatie van alarm settings submenu

De PLC blokken zijn geïmplementeerd volgens de ontwerpen. Alle code is geschreven in SCL. De structuur van de blokken geïmplementeerd volgens het klassendiagram. De werking van de blokken is geschreven volgens de SFCs voor de blokken.

### **9.2.1 Structuur**

Er wordt gebruik gemaakt van een basisversie die de logica bevat. Voor de verschillende CPUs een versie gemaakt die de bijbehorende timers en alarmen bevat. Deze versies updaten iedere cyclus eerst de basisversie voor de logica. Vervolgens worden indien nodig timers en alarmen aangezet. Of dit nodig is wordt gelezen uit het basis blok. Ter illustratie is de S7-1500 versie voor de digitale monitor weergegeven in [9.5.](#page-67-0)

<span id="page-67-0"></span>

| $\overline{2}$      | * DWG Library                                                                                                    |  |  |  |  |  |  |
|---------------------|----------------------------------------------------------------------------------------------------|--|--|--|--|--|--|
|                     | * FB: MonDi1500                                                                                                    |  |  |  |  |  |  |
| 3                   |                                                                                                    |  |  |  |  |  |  |
| 4                   | * Purpose: Monitoring of digital signals on S7-1500 CPUs with timeouts                                                                  |  |  |  |  |  |  |
| 5                   | $\star$<br>and alarms.                                                                                                    |  |  |  |  |  |  |
| 6<br>$\overline{ }$ |                                                                                                    |  |  |  |  |  |  |
| 8                   | * Required Library Objects on CPU:                                                                                                    |  |  |  |  |  |  |
| 9                   | - MonDi UDT                                                                                                    |  |  |  |  |  |  |
| 10                  | - MonDiBase FB                                                                                                    |  |  |  |  |  |  |
| 11                  |                                                                                                    |  |  |  |  |  |  |
| 12                  | * Version 1.0<br>Author: E. Damman                                                                                                    |  |  |  |  |  |  |
| 13                  |                                                                                                    |  |  |  |  |  |  |
| 14                  |                                                                                                    |  |  |  |  |  |  |
| 15                  | <b>⊟#MonDiBase Instance(Location:=#Location,</b>                                                                                        |  |  |  |  |  |  |
| 16                  | Name:=#Name.                                                                                                    |  |  |  |  |  |  |
| 17                  | MonitorValue: = #MonitorValue,                                                                                                    |  |  |  |  |  |  |
| 18                  | ExpectedValue: = #ExpectedValue,                                                                                                    |  |  |  |  |  |  |
| 19                  |                                                                                                    |  |  |  |  |  |  |
| 20                  | TimeToAlarm:=#TimeToAlarm,                                                                                                    |  |  |  |  |  |  |
| 21                  | MeasuredValue=>#MeasuredValue.<br>OoSMode=>#OoSMode.                                                                                    |  |  |  |  |  |  |
| 22                  | OnMode=>#OnMode.                                                                                                    |  |  |  |  |  |  |
| 23                  | AlarmActive=>#AlarmActive.                                                                                                    |  |  |  |  |  |  |
| 24                  | SimulationActive=>#SimulationActive) :                                                                                                  |  |  |  |  |  |  |
| 25                  |                                                                                                    |  |  |  |  |  |  |
| 26                  | #AlarmTimer(IN:=#MonDiBase Instance.StartAlarmTimer, PT:=#MonDiBase Instance.MonD.AlarmTime, Q=>#MonDiBase Instance.AlarmTimerExpired); |  |  |  |  |  |  |
| 27                  |                                                                                                    |  |  |  |  |  |  |
|                     | 28 日#MonDiAlarm(SIG := #MonDiBase Instance.AlarmSignal,                                                                                 |  |  |  |  |  |  |
| 29                  | SD 1 := #MonDiBase Instance.MonD.Name,                                                                                                  |  |  |  |  |  |  |
| 30                  | SD 2 := #MonDiBase Instance.MonD.ExpectedValue,                                                                                         |  |  |  |  |  |  |
| 31                  | SD 3 := #MonDiBase Instance.MonD.MeasuredValue);                                                                                        |  |  |  |  |  |  |
|                     |                                                                                                    |  |  |  |  |  |  |

Figuur 9.5: Implementatie Digitale monitor voor S7-1500

### **9.2.2 Alarmen**

Voor ieder blok zijn er in de S7-300 en de S7-1500 versies alarmen aanwezig. In de S7-300 versies wordt er gebruik gemaakt van de functies "Alarm\_D" en "Alarm\_DQ". Hierbij moet de gebruiker zelf een tekst geven die weergegeven wordt in de log wanneer dit alarm optreedt. Voor de S7-1500 versies wordt het "Program\_Alarm" gebruikt. In deze versie zijn al standaard teksten gespecificeerd die bij een alarm gelogd worden. In de standaard teksten staan de proceswaarde die het alarm genereerde en de waarde die verwacht werd. Een implementatie hiervan is te zien in figuur [9.6.](#page-68-0)

<span id="page-68-0"></span>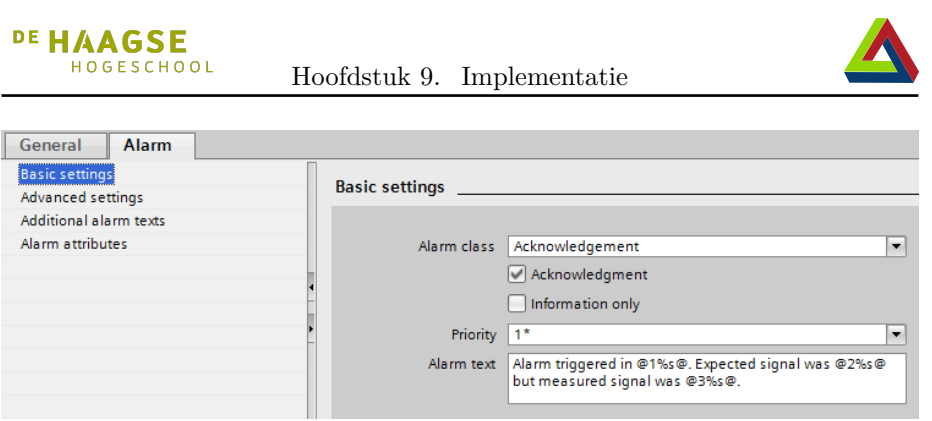

Figuur 9.6: Implementatie alarm op S7-1500 Digitale Monitor

## **9.2.3 Werking**

De werking van de PLC blokken is geschreven in de basisversie van het blok. Dit is gedaan volgens de SFC ontwerpen voor ieder blok. In de basisversie zijn geen timers of alarmen gebruikt. Een deel van het SFC en de bijbehorende code worden uitgelicht. In figuur [9.7](#page-69-0) en figuur [9.8](#page-69-1) is de transitie tussen verschillende modi van aansturingsblokken weergegeven.

In de figuren zijn de variabelen "Activate OoS", "Activate Manual" en "Activate Automatic" waarden die vanuit het pop-upscherm op true gezet kunnen worden. Indien de mode verandert is wordt dit zowel naar het UDT geschreven als de output van het blok. Zo worden zowel de operator als het proces op de hoogte gebracht van de mode waar het blok zich in bevindt.

<span id="page-69-0"></span>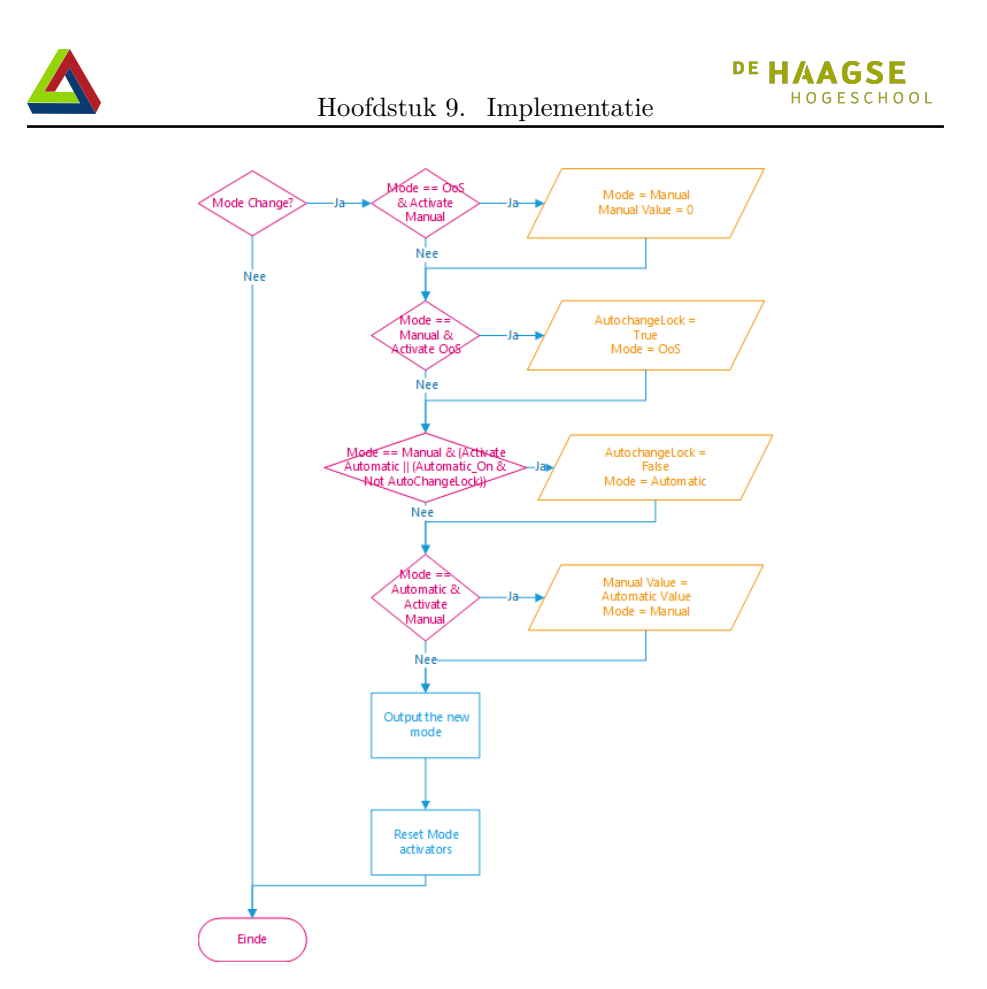

Figuur 9.7: SFC van Transitie tussen modes van Aansturingsblok

<span id="page-69-1"></span>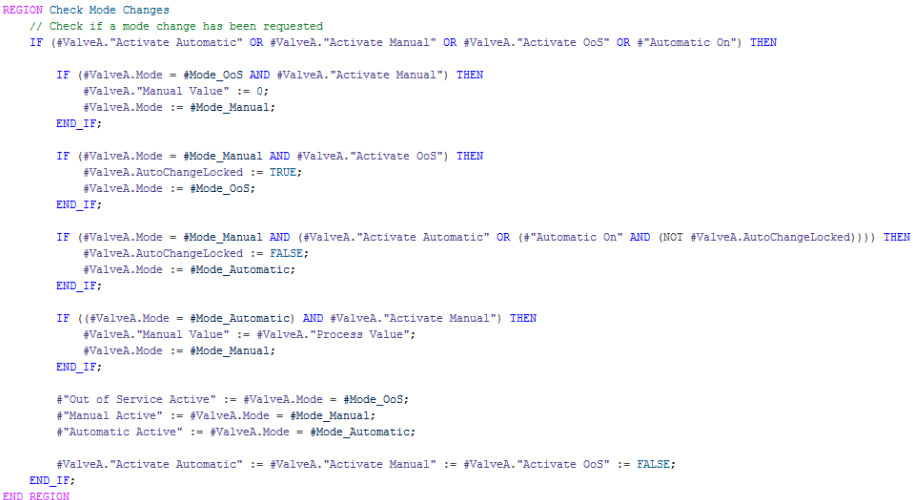

Figuur 9.8: Code van Transitie tussen modes van Aansturingsblok

52 Procesverslag Erwin Damman

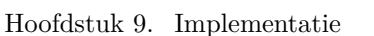

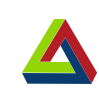

## **9.3 Observaties bij implementeren**

Tijdens het implementeren van de bibliotheek is gebruikt gemaakt van Microsoft Onedrive als backup voor de gegevens. Hierin werd ook de bibliotheek opgeslagen en automatisch bijgehouden. Toen aanpassingen aan de bibliotheek te snel achter elkaar opgeslagen werden, kon TIA Portal bepaalde bestanden niet aanpassen omdat Onedrive daarmee bezig was. De bibliotheek raakte toen corrupt en kon niet meer geopend worden zoals te zien in [9.9.](#page-70-0)

<span id="page-70-0"></span>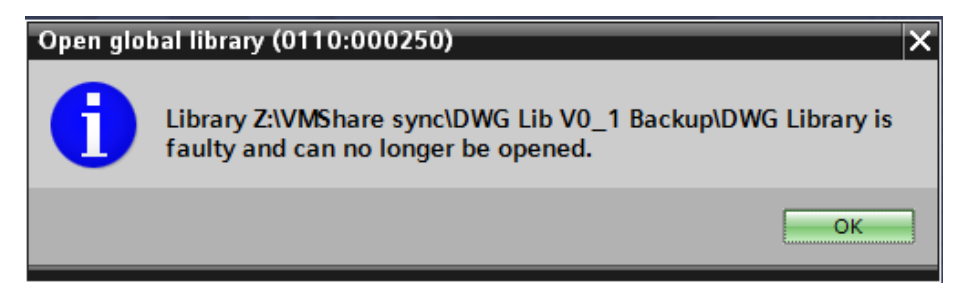

Figuur 9.9: Foutmelding corrupte bibliotheek

Rekening moet worden gehouden dat Onedrive tijd nodig heeft om bestanden te synchroniseren met de cloud. Gedurende deze tijd mag de bibliotheek niet nog een keer vanuit TIA Portal worden opgeslagen. Om alle bestanden te synchroniseren na een aanpassing, moet na het opslaan van de bibliotheek, de bibliotheek in TIA Portal worden gesloten.
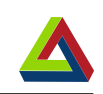

# **10 Testen**

Voor de DWG TIA Bibliotheek worden twee verschillende tests uitgevoerd. Ten eerste vind er een FAT plaats om te testen of de Bibliotheek aan alle gestelde eisen voldoet en naar behoren werkt. Om de bruikbaarheid van de bibliotheek te testen wordt er een demoproject mee in TIA Portal gemaakt, de DWG Fabriek. Aanbevelingen worden gemaakt op basis van de bevindingen tijdens de FAT en het implementeren van de DWG fabriek.

### **10.1 Testplan**

Voor het testen van de DWG Bibliotheek word een testdocument gemaakt. Aan de hand van dit document wordt getest of de DWG bibliotheek:

- 1. aan de eisen uit het eisendocument voldoet.
- 2. functioneert volgens de ontwerpen.

Deze test zal plaatsvinden met een software engineer van DWG. Indien tijdens het testen, fouten in de implementatie gevonden worden, worden deze opgenomen in een deviatie rapport.

Aan de hand van dit deviatierapport wordt de bibliotheek aangepast. Als blijkt dat dit door een ontwerpfout komt, worden nieuwe ontwerpen gemaakt alvorens de bibliotheek aan te passen. Wanneer alle punten uit het deviatierapport zijn verwerkt kan een hertest uitgevoerd worden.

# **10.2 Testresultaten**

De FAT voor de DWG Bibliotheek is uitgevoerd met de heer Daamen. Een aantal van de tests in het testrapport kon niet succesvol worden doorlopen. Deze zijn als niet conform opgenomen in het deviatie rapport. Ook kwamen nog een aantal wensen naar voren in de bestaande tests. Deze zijn als opgenomen in zowel het testrapport als het deviatierapport als wijzigingsverzoek. Tot slot is tijdens het testen een aantal punten gevonden, waar ook aan voldaan moet worden om de bibliotheek breed in te kunnen zetten. Deze zijn opgenomen in

#### Hoofdstuk 10. Testen

het hoofdstuk "Overige Eisen" van het testrapport en het deviatierapport. De hoofdpunten die als niet conform in het deviatierapport opgenomen zijn:

- Documentatie is nog niet volledig aanwezig. User manual en onderhouds manual zijn noodzakelijk.
- Signalen blijven alarmen genereren als deze in bypass staan. In bypass mogen geen alarmen gegenereerd worden, dit was een ontwerpfout.
- Wanneer op een reactietijd van 0ms wordt gebruikt, genereert een S7-300 geen alarmen.

Er moeten dan nog steeds alarmen gegenereerd worden.

- Status wordt nog steeds weergegeven in Out of Service. Bypass, interlock, simulatie en de waarde van het feedback signaal mogen niet zichtbaar zijn in OoS.
- Het is niet duidelijk welke inputs maar 1 keer worden gelezen. Er moet commentaar zijn welke input continue wordt gelezen en welke alleen tijdens de eerste cyclus.

Afgesproken is met de opdrachtgever en de heer Daamen om voor het MotorAn blok alle punten uit het deviatierapport te verwerken. Zo kan een tijdsindicatie gemaakt worden voor DWG hoeveel tijd dit kost voor overige blokken. Dit wordt als advies gegeven aan DWG.

### **10.3 DWG Fabriek**

De DWG Fabriek is wordt gemaakt om aan te testen hoe effectief het gebruik van de DWG TIA Bibliotheek is. Hierbij wordt gekeken naar gebruiksgemak en waar nog verbeterpunten zijn op dit gebied. Tevens kan de DWG fabriek gebruikt worden om de vormgeving en features van de DWG TIA Bibliotheek te demonstreren.

#### **10.3.1 Implementatie DWG Fabriek**

De implementatie van de DWG Fabriek is gemaakt voor een S7-1500 CPU. Een DB is aangemaakt om de IO te simuleren. Een FB wordt gebruikt om veranderingen in de gesimuleerde IO door te voeren. Het toevoegen van blokken uit de bibliotheek aan de PLC werkte soepel en de interactie tussen de blokken is geïmplementeerd als omschreven in het Functioneel Ontwerp. De visualisatie is gemaakt voor een 15"Comfort Panel. Bij het toevoegen van iconen en popupschermen aan de HMI kunnen een paar stappen geoptimaliseerd worden:

Verschillende iconen voor de verschillende richtingen van kleppen en pompen kunnen gemaakt worden. Dit levert minder stappen op tijdens implementatie dan voor iedere richting een Graphic\_List moeten toevoegen.

Voor de pop-upschermen zou het een stap schelen wanneer er standaard al een rand omheen zit. Ook zou het gebruik van templates voor de pop-ups het

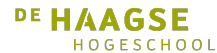

Hoofdstuk 10. Testen

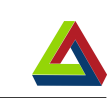

overbodig maken dat handmatig een knop toegevoegd moet worden om de popup te sluiten.

### **10.3.2 Inbedrijfstelling DWG Fabriek**

Voor de inbedrijfstelling fase is een simulatie met PLCSIM Advanced gebruikt. Hier bleek dat voor het MonDi blok niet geconfigureerd was om gesimuleerd te mogen worden. Dit is opgelost door dit te configureren en het blok te updaten in de bibliotheek. Tijdens het simuleren bleek dat de proceswaarden niet behouden bleven. Voor ieder blok uit de DWG TIA Bibliotheek moest handmatig in de DB de "retain" instelling aangezet worden. Als dit standaard aan staat levert dit een tijdsbesparing op.

### **10.3.3 Feedback Vormgeving DWG Fabriek**

Tot slot is de implementatie van de DWG Fabriek gebruikt om feedback te krijgen over de features en vormgeving. Dit is gedaan door de gesimuleerde DWG Fabriek op en 15"Comfort Panel te draaien. Het resultaat hiervan is te zien in figuur [10.1.](#page-74-0)

<span id="page-74-0"></span>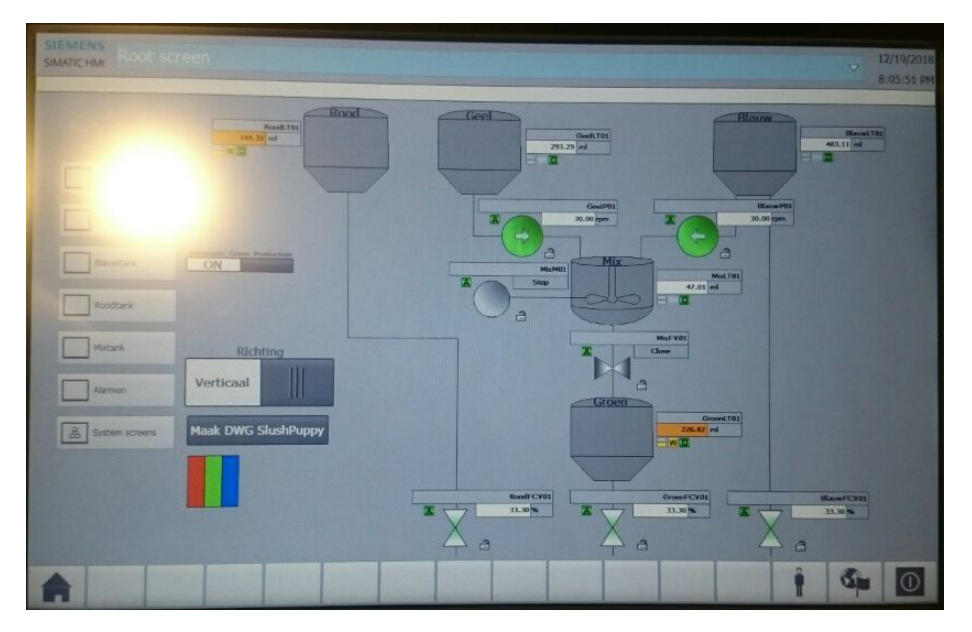

Figuur 10.1: DWG Fabriek gesimuleerd

De opdrachtgever en 4 engineers zijn gevraagd feedback te geven naar aanleiding van de DWG Fabriek. Deze waren alle tevreden over het geleverde resultaat van de DWG TIA Bibliotheek.

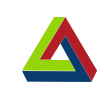

# **11 Conclusie**

Het doel van dit project was het maken van een software bibliotheek met standaard bouwstenen voor de procesindustrie in TIA Portal.

Eerst is onderzocht of de gewenste bibliotheek al bestaat. Dit onderzoek begon met het interviewen van de opdrachtgever en eindgebruikers om een duidelijker beeld van de eisen en wensen te krijgen. Vervolgens heeft een inventarisatie plaatsgevonden naar de verschillende beschikbare bibliotheken en hun functionaliteiten. Geen daarvan voldeed aan de specifieke eisen en wensen van DWG.

Vervolgens is de gewenste bibliotheek ontwikkeld. De ontwikkeling begon met ontwerpen. Hierbij is de informatie die verkregen was door de inventarisatie gebruikt. Op basis van de ontwerpen heeft implementatie plaatsgevonden. Het testen van de bibliotheek was opgedeeld in het functioneel testen en de effectiviteit testen. De functionele tests zijn uitgevoerd aan de hand van een FAT. Voor de effectiviteit is een simulatie van een standaard TIA Portal project gemaakt, de DWG Fabriek. Tijdens de FAT en het maken van de DWG Fabriek zijn enkele restpunten gevonden die de functionaliteit en effectiviteit kunnen verhogen. Hiervoor zijn aanbevelingen gemaakt hoe deze verwerkt kunnen worden.

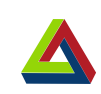

# **12 Aanbevelingen**

Gedurende het testen zijn een aantal punten gevonden die de inzetbaarheid en het gebruiksgemak van de DWG TIA Bibliotheek kunnen verhogen. Om het implementeren van een visualisatie te versnellen kunnen templates voor iconen en pop-up schermen gebruikt worden. Op dit moment moeten de templates gemaakt worden in het project zelf. Aanbevolen wordt om templates met de oriëntaties en gebruikersrechten van de iconen en pop-upschermen aan de bibliotheek toe te voegen.

Met de huidige versie van de DWG TIA Bibliotheek kan op alle instellingen in de pop-upschermen geklikt worden. Instellingen zoals de naam van het blok mogen niet veranderen na de inbedrijfstelling. Wanneer een operator hierop klikt, levert dit mogelijk verwarring op. Met een bit in de PLC blokken die aangeven of het blok in inbedrijfstelling is, kan het klikken op al deze instellingen uitgeschakeld worden.

DWG is op dit moment bezig met COMOS integratie in veel projecten. Een vervolgproject zou een onderzoek kunnen zijn in hoeverre de TIA Portal software kan worden gegenereerd op basis van de data in COMOS. Hierbij kunnen de DWG TIA Bibliotheek en TIA Openness gebruikt worden. Dit kan de doorlooptijd van projecten verbeteren.

> Procesverslag Erwin Damman

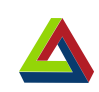

# **13 Project Evaluatie**

In dit hoofdstuk wordt het afstudeertraject geëvalueerd. Een evaluatie is gemaakt voor het product, het proces en de daarbij aan te tonen competenties.

# **13.1 Product Evaluatie**

Voor het begin van het afstuderen zijn de producten die opgeleverd moeten worden vastgesteld. Deze producten bestaan uit:

- Documentatie (ontwerpdocumenten, handleiding en testdocumenten)
- Een TIA Portal bibliotheek voor procesindustrie.
- Een testproject dat ook voor demonstraties kan worden gebruikt.

Het belangrijkste product is de TIA Portal bibliotheek.

Door middel van interviews met engineers van DWG is er een duidelijk beeld gevormd van de huidige situatie en de wensen aan een bibliotheek. Vervolgens heeft een inventarisatie plaatsgevonden om bestaande opties te analyseren. Op basis van de informatie verkregen uit de interviews en de inventarisatie zijn eisen en functionele ontwerpen voor de bibliotheek opgesteld. Deze zijn teruggekoppeld met de geïnterviewde engineers om te verifiëren dat het ontworpen product aan de eisen en wensen voldoet.

Op basis van de gemaakte eisen en de functionele ontwerpen, zijn detail ontwerpen gemaakt. Verschillende schetsen voor de vormgeving in de HMI zijn gemaakt. Voor interactie tussen PLC en HMI zijn er gedetailleerde ontwerpen. Vervolgens zijn flow control diagrammen gemaakt voor de werking van de PLC blokken. Voor compatibiliteit tussen de verschillende PLCs is een klassendiagram gemaakt.

Gebaseerd op deze ontwerpen is de TIA Portal bibliotheek gemaakt. De bibliotheek is getest aan de hand van de testdocumenten en het testproject. Tot slot is de handleiding voor de bibliotheek gemaakt en is het geheel opgeleverd.

Aan het begin van het project is een plan van aanpak opgesteld. In dit plan van aanpak is een planning gemaakt. Aanvankelijk werd er van uitgegaan dat door eerder te beginnen ook de inleverdatum eerder zou zijn. Toen bleek dat dit niet het geval was, is in overleg met de opdrachtgever besloten de analyse uit te breiden. Veel tijd is geïnvesteerd in het analyseren en onderzoeken van de limitaties van de gevonden bibliotheken, namelijk drie weken meer dan volgens de planning.

DE HAAGSE HOGESCHOOL

Na het analyseren zijn de eisen voor zowel de bibliotheek als het demonstratieproject de DWG fabriek gemaakt. Ook zijn voor zowel de bibliotheek als de DWG fabriek een functioneel ontwerp gemaakt. Dit is ter keuring aan de geïnterviewde engineers voorgelegd. Met de feedback uit de keuring zijn de documenten aangepast.

Nadat de documenten goedgekeurd waren, zijn de ontwerpen verder uitgewerkt. Op basis van de detailontwerpen is vervolgens de TIA Portal bibliotheek geïmplementeerd. Een testplan is geschreven en een FAT is daarmee gehouden. Ook is de DWG fabriek gemaakt in TIA Portal. Op basis van bevindingen uit de FAT en het maken van de DWG Fabriek zijn aanpassingen die het gebruiksgemak verbeteren aanbevolen.

### **13.3 Competenties**

Voor het begin van de afstudeeropdracht zijn er een aantal competenties geselecteerd. Met de uitvoering van deze opdracht wordt aangetoond dat de afstudeerder over deze competenties beschikt.

### **13.3.1 G1: Praktische aspecten hanteren in projecten**

Het plan van aanpak is geschreven vast te stellen hoe er praktisch om gegaan wordt met de opdracht. De opdrachtomschrijving, keuze van ontwikkelmethodiek en risicoanalyse zijn hier in terug te vinden.

Het procesverslag bespreekt hoe de aspecten in het afstudeertraject toegepast zijn. Het verloop van de afstudeeropdracht en wat omschreven is in het plan van aanpak komen overeen.

### **13.3.2 A1: Analyseren van het probleemdomein**

Voor er begonnen is met het ontwerpen van het product, heeft een uitgebreide analyse plaatsgevonden. Interviews met engineers zijn gehouden om de huidige situatie in beeld te brengen. Een inventarisatie heeft plaatsgevonden om

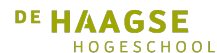

Hoofdstuk 13. Project Evaluatie

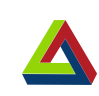

de beschikbare bibliotheken te identificeren. Vervolgens zijn de functies van de bibliotheken met elkaar vergeleken om inzicht in de mogelijkheden te krijgen.

Het inzicht dat verkregen is tijdens deze analyse is gebruikt om accurate eisen op te stellen voor een nieuwe bibliotheek.

#### **13.3.3 C8: Ontwerpen van een technisch informatie systeem**

Op basis van de informatie uit de analyse fase zijn ontwerpen gemaakt. Eerst zijn functionele ontwerpen gemaakt voor zowel de gewenste bibliotheek als de DWG Fabriek. Deze ontwerpen zijn teruggekoppeld naar de engineers die geïnterviewd zijn in de analysefase. Zodra deze akkoord waren met de ontwerpen zijn deze verder uitgewerkt tot detailontwerpen.

Eerst zijn de IO ontwerpen voor de PLC blokken uitgewerkt op basis van wat nodig is voor de initiële schetsen van de visualisatie. In de detailontwerpen zijn Flow Control diagrammen gebruikt om de logica in de PLC blokken te omschrijven. Ook zijn UI ontwerpen gemaakt voor de iconen en de popupschermen.

#### **13.3.4 D16: Het realiseren van software**

Voor het realiseren van de TIA Portal bibliotheek zijn er ontwerpen gemaakt. Toen deze af waren is op basis hiervan de bibliotheek geschreven. Vervolgens zijn de UI elementen voor de bibliotheek gemaakt. Ook zijn de alarmen volgens het functioneel ontwerp geïmplementeerd.

#### **13.3.5 D17: Testen van software systemen**

Het testen van de TIA Portal bibliotheek vond plaats op twee manieren. Ten eerste is er een testplan geschreven. Met dit testplan wordt getest of de geleverde bibliotheek aan de gestelde eisen voldoet en of het conform het ontwerp is. Vervolgens vond een FAT plaats met een DWG engineer. De resultaten van deze FAT zijn opgenomen in het deviatie rapport.

Ten tweede wordt getest hoe goed gebruiksgemak van werken met de bibliotheek is. Hiervoor is het demonstratieproject de DWG Fabriek ontworpen. Dit is geïmplementeerd met gebruik van de TIA Portal bibliotheek. Hierbij zijn bevindingen gemaakt voor mogelijke optimalisaties aan de de bibliotheek. Hierover zijn aanbevelingen gemaakt hoe deze toegepast kunnen worden.

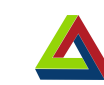

# **14 Bibliografie**

- [1] T. Popovic. Is anyone using scrum in research projects at universities?
- [2] M. Hicks and J. S. Foster, "Adapting scrum to managing a research group."
- [3] S. McConnel, *Rapid Development: Taming Wild Software Schedules*. Microsoft Press, U.S., 1996.
- [4] Siemens. Tia portal openness: Introduction and demo application. Geraadpleegd op 7 augustus 2018. [Online]. Available: <https://support.industry.siemens.com/cs/document/108716692/>
- [5] ——. Comos at a glance. [Online]. Available: [https://w3.siemens.com/](https://w3.siemens.com/mcms/plant-engineering-software/en/comos-overview/pages/default.aspx) [mcms/plant-engineering-software/en/comos-overview/pages/default.aspx](https://w3.siemens.com/mcms/plant-engineering-software/en/comos-overview/pages/default.aspx)
- [6] S. Henzmann. Process device library. Geraadpleegd op 30 juli 2018. [Online]. Available:<https://www.actemium.de/kompetenzen/pdl/>
- [7] Siemens. Basic process library for tia portal. Geraadpleegd op 8 augustus 2018. [Online]. Available: <https://support.industry.siemens.com/cs/document/109749508/>
- [8] DMC. Siemens open library. Geraadpleegd op 7 augustus 2018. [Online]. Available:<http://openplclibrary.com>
- [9] Siemens. Simatic visualization architect (sivarc). Geraadpleegd op 30 juli 2018. [Online]. Available: [https://w3.siemens.com/mcms/automation-software/en/](https://w3.siemens.com/mcms/automation-software/en/tia-portal-software/tia-portal-options/sivarc/pages/default.aspx) [tia-portal-software/tia-portal-options/sivarc/pages/default.aspx](https://w3.siemens.com/mcms/automation-software/en/tia-portal-software/tia-portal-options/sivarc/pages/default.aspx)
- [10] ——, *Configuration of Messages and Alarms in WinCC (TIA Portal)*, geraadpleegd op 14 augustus 2018. [Online]. Available: <https://support.industry.siemens.com/cs/document/62121503/>
- [11] ——, *Configuring Messages and Alarms in WinCC (TIA Portal) - Extension with S7-1200/S7-1500*, geraadpleegd op 14 augustus 2018. [Online]. Available: <https://support.industry.siemens.com/cs/document/62121503/>
- [12] Matze001. Umstieg auf s7-1200. Geraadpleegd op 14 augustus 2018. [Online]. Available: <https://www.sps-forum.de/simatic/76574-umstieg-auf-s7-1200-a.html>

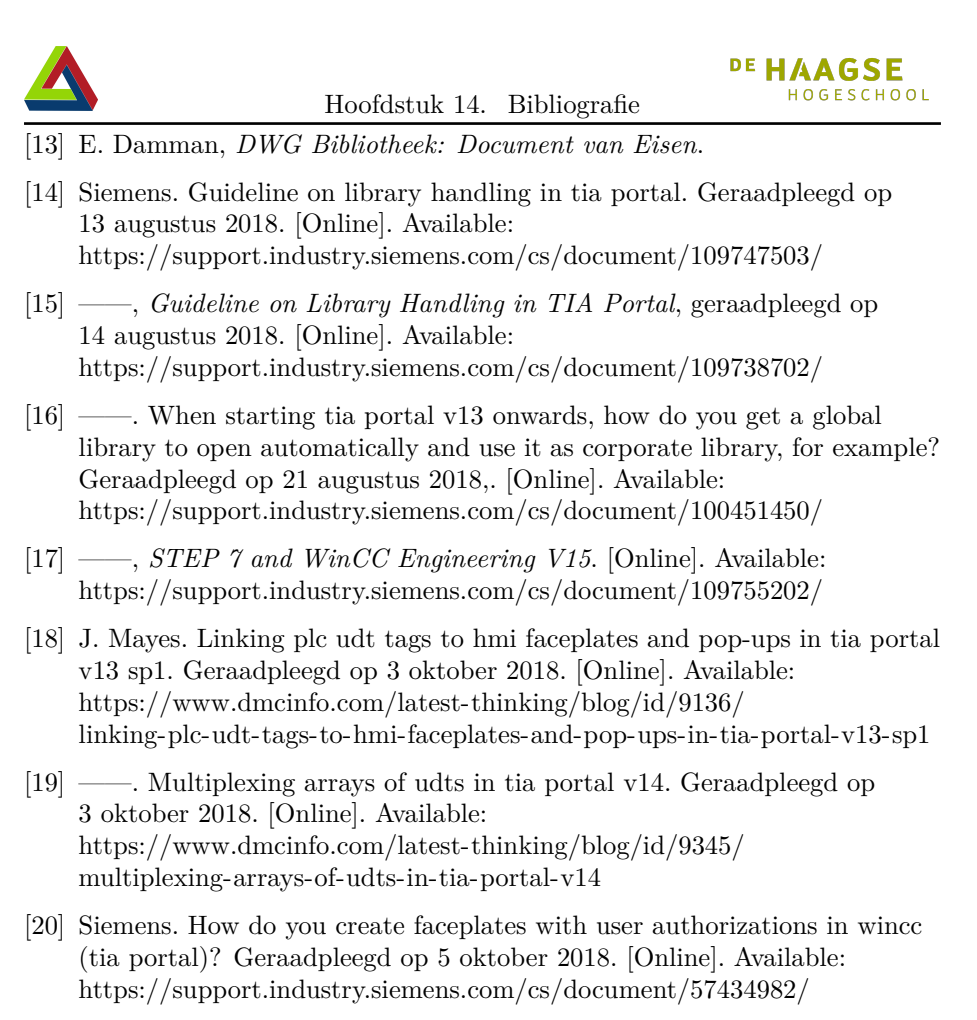

- [21] Siemens Industry, "Setting a new standard in alarm management."
- [22] R. Martin, *Agile Principles, Paterns and Practices in C#*. Pearson Education (US).